**ENDISH 12 COMPUTER COURSE IN WEEKLY PARTS** 

# LEARN PROGRAMMING - FOR FUN AND THE FUTURE

 $\mathscr{D}$ 

õ,

**UK £1,00** 

Republic of Ireland £1.25 Malta 85c Australia \$2.25 New Zealand \$2.95

Ŋ

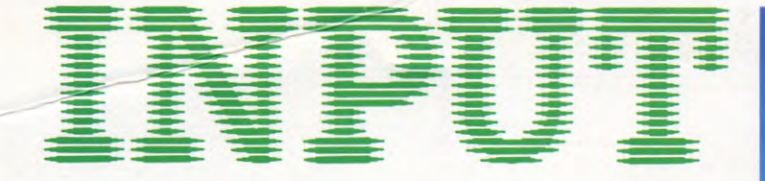

**Vol. 1 No 12** 

### **APPLICATIONS 8**

### **COMPUTER TYPING TUTOR-3 353**

Extra programming to include the remainder of the keyboard symbols-plus a searching test

#### **GAMES PROGRAMMING 12**

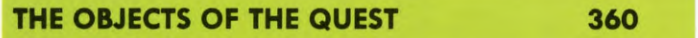

Putting the props into your adventure-to help, **hinder or mislead the adventurer** 

#### **BASIC PROGRAMMING 27**

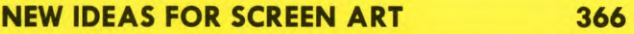

**Expand your graphics skills and practise your existing ones on some new pictures** 

### **BASIC PROGRAMMING 28**

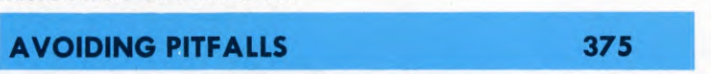

**Protect your programs against errors due to misuse with one or more of these helpful routines** 

### **MACHINE CODE 13**

#### **SPECTRUM ASSEMBLER PROGRAM** 380

**Save yourself the tedium of hand assembly by getting the computer to do the job for you** 

### **INDEX**

The last part of INPUT, Part 52, will contain a complete, cross-referenced index. For easy access to your growing collection, a cumulative index to the contents of each issue is contained on the inside back cover.

#### **PICTURE CREDITS**

Front cover, Dave King. Pages 353, 354, Kuo Kang Chen. Page 356, Steve Cross.<br>Page 359, Malcolm Harrison. Pages 360, 362, 365, Neil Winstanley. Page 366, Nigel<br>Snowden/Ian Stephen. Pages 367, 369, 372, Peter Reilly. Page 3 Stephen. Pages 370, 371, 372, Marshall Cavendish/Ian Stephen. Pages 375, 376, 377, 378, 379, Paddy Mounter. Page 380, Paul Chave. Pages 382, 384, Digital Arts.

### CO **Marshall Cavendish Limited 1984/5/6**

### **All worldwide rights reserved.**

The contents of this publication including software, codes, listings, graphics, illustrations and text are the exclusive property and copyright of Marshall Cavendish Limited and may not be copied, reproduced, transmitted, hired, lent, distributed, stored or modified in any form whatsoever without the prior approval of the Copyright holder.

Published by Marshall Cavendish Partworks Ltd, 58 Old Compton Street, London W1V 5PA, England. Printed by Artisan Presss, Leicester and Howard Hunt Litho, London.

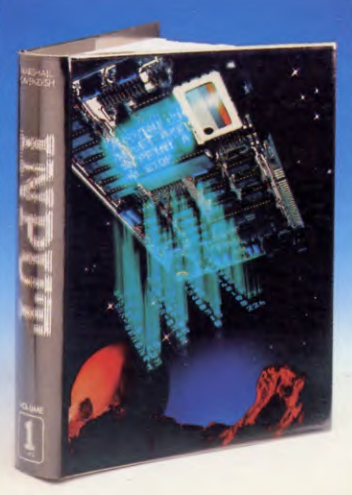

### **HOW TO ORDER YOUR BINDERS**

**UK and Republic of Ireland:**  Send £4.95 (inc p & p) (1R£5.95) for each binder to the address below: Marshall Cavendish Services Ltd, Department 980, Newtown Road, Hove, Sussex BN3 7DN **Australia:** See inserts for details, or write to INPUT, Gordon and Gotch Ltd, PO Box 213, Alexandria, NSW

**New Zealand:** See inserts for details, or write to INPUT, Gordon and Gotch (NZ) Ltd, PO Box 1595, Wellington **Malta:** Binders are available from local newsagents.

2015

*There are four binders each holding 13 issues.* 

### **BACK NUMBERS**

Back numbers are supplied at the regular cover price (subject to availability). **UK and Republic of Ireland:**  INPUT, Dept AN, Marshall Cavendish Services,

Newtown Road, Hove BN3 7DN **Australia, New Zealand and Malta:**  Back numbers are available through your local newsagent.

### **COPIES BY POST**

Our Subscription Department can supply copies to any UK address regularly at *£1.00* each. For example the cost of 26 issues is  $\text{\emph{L}}26.00$ ; for any other quantity simply multiply the number of issues required by  $\mathcal{L}$ 1.00. Send your order, with payment to:

Subscription Department, Marshall Cavendish Services Ltd, Newtown Road, Hove, Sussex BN3 7DN

Please state the title of the publication and the part from which you wish to start.

**HOW TO PAY: Readers in UK and Republic of Ireland:** All cheques or postal orders for binders, back numbers and copies by post should be made payable to: *Marshall Cavendish Partworks Ltd.* 

**QUERIES:** When writing in, please give the make and model of your computer, as well as the Part No., page and line where the program is rejected or where it does not work. We can only answer specific queries- and please do not telephone. Send your queries to INPUT Queries, Marshall Cavendish Partworks Ltd, 58 Old Compton Street, London W1V SPA.

### **INPUT IS SPECIALLY DESIGNED FOR:**

**The SINCLAIR ZX SPECTRUM (16K, 48K,128 and +), COMMODORE 64 and 128, ACORN ELECTRON, BBC B and B+,and the DRAGON 32 and 64. .** 

**In addition, many of the programs and explanations are also suitable forthe SINCLAIR ZX81, COMMODORE VIC 20, and TANDY COLOUR COMPUTER in 32K with extended BASIC. Programs and text which are specifically for particular machines are indicated by the following symbols:** 

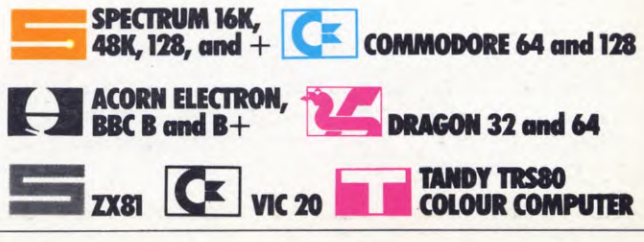

8

# A COMPUTER TYPING **TUTOR-3**

**ADDING THE NUMBERS** USING THE SHIFT KEY FOR MORE SYMBOLS **BUILDING UP A REGULAR RHYTHM** ■ IMPROVING SPEED AND ACCURACY

**This time you can extend your skills to the number keys and all the other symbols on the keyboard. There's also a speed game program to help you improve your typing even more** 

If you have followed the whole of the typing tutor so far, you will be familiar with all of the letter keys and punctuation on the bottom three rows of the keyboard. But as yet, you won't have touched on the all-important (for program listings) number keys. Nor have you yet learnt how to shift the keys to get either capital or lower case letters—plus the extra punctuation. and symbols available.

The programs in this section show you how to add in all of these to your developing typing skills. And in addition there's an exercise which will allow you to increase your speed, accuracy and rhythm—and it's fun too!

### **ADDING THE NUMBERS**

As with the previous two programs (pages 289 to 295 and 328 to 332), adding the number line on the keyboard can be done with simple modifications to the original program you used in the earlier lessons. So LOAD the last program and type in these extra lines. Some of them overwrite existing lines, and some are numbered to slot in amongst those you already have:

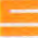

- 30 LET S\$="1A2S3D4F5G6H7J8K9LO" 210 FOR  $K=6$  TO 24 230 LET  $RS = SS(K - 5)$ 320 LET RN = INT (RND\*19) + 1 330 PRINT AT 10,RN +5;"\*": LET  $R$ = S$(RN)$ 350 PRINT AT  $10, RN + 5;$ " 440 LET RN = INT (RND\*19) + 1 530 PRINT AT 10,13;" ❑❑❑❑ ❑  $\Box$  $\Box$  $\Box$  $\Box$ ": PRINT AT 10,13;T\$ 540 FOR  $M = 1$  TO LEN T\$: PRINT AT 9,  $11 + M;$ " $\Box$ " $\Box$  $\Box$  $\Box$  $\Box$  $\Box$  $\Box$  $\Box \Box \Box$ " 610 FOR  $N=1$  TO 5: RESTORE : LET  $RN = INT (RND*24) + 1:FOR K = 1 TO RN:$
- READ X\$: NEXT K 1010 PRINT AT 12,6;S\$
- *2000 DATA* "MC6809E","VALUE", "LAST","Z80A","RELAX", "6502","A37XZ","1024", "VASTLY","JUNK","RETURN", "67VDG" 2010 DATA "ONLY","EXCITED",
- "74LS83","ROUND","LINER", "1984","30123","FROWN", "4MHZ","WX101","64MB", "VIDEO"

### Œ

- 40 A\$ ="1A2S3D4F5G6H7J8K9L0:": POKE 54296,15:GOTO 380
- 80 PRINT **"gAggigggggg";:**  IF  $K < 3$  THEN PRINT" $\blacksquare$ " TAB(10)A\$: POKE 198,0
- $90 X = INT(RND(1)^*20) + 1:N = N + 1$ :  $P = P + 1$ : IF  $K = 1$  THEN  $X = N$ : GOTO 120
- 100 IFK = 3 THEN  $X = INT(RND(1)*20)$  $+1$ :PRINTTAB(18)" $\blacksquare$   $\blacksquare$   $\blacksquare$   $\blacksquare$ **11111 11 11** WID\$ (A\$, X, 1)
- **"LIng11111111:913E1"**
- 110 IF  $K=4$  THEN PRINT TAB(16) "NOOODDOODDO

**111** MS  $(WW):X = N + 6$ 120 IF  $K < 3$  OR  $K = 4$  THEN PRINT

- **"giggggggg"TAB(1o+(X** —1))
- 220 IF K  $<$  3 OR K  $=$  4 THEN PRINT **"I§AggigggyTABoo+**   $(X-1)$ <sup>"</sup> $\square$ "
- 260 IF K $=$  1 AND N  $<$  20 THEN 70 540 DATA R2D2,VIC20,COM64,1A2B, 28.3.67,AGE16,7UP,YOU2, A37N0,1 SEC
- 550 DATA 9H53B,16/92,01.P5V, 19T0572,STEP.73,1984,ZX81, 13/3/84,WE4ARE1 560 DATA S7T4N,Q3C457,A13579Z, P14A41,6K82F3,S0X7,S052ME,
	- DOOR.,6502CHIP

## LI

20 DIM A\$(40) 30 FOR T = 1 TO 40: READ A\$(T): NEXT 40 A\$ ="1A2S3D4F5G6H7J8K9LO; — :":  $A2\$ = A\$$ 

420 PR1NTTAB(9,10)A2\$ 430 FOR T=1 TO 22 460 PRINTTAB $(8 + T, 9)$ <sup>\*\*\*</sup>"TAB  $(8 + T, 10)$ B2\$ 530 PRINTTAB $(8 + T, 9)$ <sup>"</sup> $\Box$ "TAB  $(8 + T, 10)B2\$ 630 PRINTTAB(9,10)A2\$ 650  $P = RND(22):X = P + 8$  $820 P = RND(22):B2\$\text{ =}$  MID\$(A\$, P, 1) 950  $P = RND(40)$ 980 PRINTTAB(17,14) B2\$"□□  $\Box$ " 1150  $B2\$  = A\$(RND(40)) 1180 B2\$ = B2\$ + " $\Box$ " + A\$(RND(40)) 1330 DATA 3B3N44,B5N7JM,VB35N45, 3B43BV6NHJ454,FRN312V,1CWNY, C43N4HJ45B,4343HG3BN4334, "34:;DWDP","D34C,3RUY,0", "QAY,9UN,D7B8" 1350 DATA FOUND,QUITE,GREY, AZURE,QUICKLY,PRIZE,ZONE, COLOUR,ALTHOUGH,CERTIFY 1360 DATA YACHT,GAZELLE, DELIVERY,KNOWLEDGE PRESS THE KEY INDICATED BY

"IA"S#D#F%G&H'JCKJL

353

### **NC**  10 OB\$ = "1A2S3D4F5G6H7J  $8K9L0::-"$  $210 AP = 1252$ 220 FOR  $K = 1$  TO 22  $320$  AP = 1252 + RND(22) 430 P\$= MID\$(OB\$,RND(22),1) 1020 PRINT@261,0B\$ 9000 DATA MC6809E,VALUE,"LAST:", Z80A,R ELAX,6502,A37XZ, — 1024, VASTLY, JUNK 9010 DATA RETURN,A847VDG,145.22, "ONLY,",EXCITED,74LS83, —93.41, ROUND,LINER 9020 DATA PROCESS,FROZEN,BRING, 1984, DRAWN, BLOOD, 842.52, "301, 123",350 KG

When you RUN the program, you will be asked to select one of the familiar five levels. These are much as before, with the addition of the extra characters. In the lower levels, you will be asked to mix and match numbers, and sometimes punctuation, with the existing keys—this makes it hard for you, by ensuring that you can't just concentrate on the numbers.

Then, in the higher levels, you will be asked to type a mixture of words, groups of numbers, and compounds that mix letters and numbers

HE KEY INDICATED BY THE

"S#D\$F%G&H'J(K)L+\*=()?

together. You will see the words and numbers that are selected in the DATA statements near the end of the program. If you wish, you can change these after a time, should you get too familiar with what the computer is going to ask you to do, and want to give yourself a real challenge! But remember to keep the number of words (or groups of characters) the same or the computer will not be trying to READ the correct amount of DATA.

**APPLICATIONS** 

 $\overline{\mathbf{g}}$ 

When you have the number keys at your command, it's time to move on to the next lesson. This will give you practice at getting the characters for which you need to press the SHIFT key.

### **GETTING SHIFTED**

This time, the extra program lines will add the ability to use the SHIFT key. As before, they either overwrite the existing lines or add into them:

20 POKE 23658,  $\emptyset$ : LET ER =  $\emptyset$ 30 LET  $S\$  = "A!aS@sD # dF\$fG%gH  $8hJ'jK(kL)10"$ 210 FOR  $K = 2$  TO 29 230 LET  $RS = S\$(K - 1)$ 

```
320 LET RN = INT (RND*28) +1
330 PRINT AT 10,RN + 1;"*": LET
```
WHICH LEVEL OF DIFFICULTY (1-5)?

TYPE (0) TO QUIT.

TIME<br>VUMBER 27.34 SECONDS

LE VEL 2

 $RS = SS(RN)$ 

- 350 PRINT AT 10,RN + 1;"□" 440 LET RN = INT (RND \* 28) +1
- 610 FOR  $N = 1$  TO 4: RESTORE : LET
	- $RN = INT (RND*24) + 1$ : FOR K = 1 TO RN: READ X\$: NEXT K
- 1010 PRINT AT 12,2;S\$
- 2000 DATA "\$235.50", "PRINT #", "&H1200","23.5%","Account",
	- "LONDON", "They're", "15 @ £12",
	- "(under)", "H + 9 = 1D", "\*\*\*List\*\*",

"Fire!!"

2010 DATA "; -; ; -; ", "Extra", "Out-of", "Shall", "4\*4 = 16", "Why?","6:10pm","We'll","£15.40", "Drive", "ATTENTION","100/4"

lC× 40 PR1NTCHR\$(8)CHR\$(14).:POKE 54296,15:GOTO 380 130 IF K  $=$  5 THEN FOR Z  $=$  1 TO MM: PRINT" T'W\$(Z);:NEXTZ: PRINT:PRINT" 360 IF K = 5 AND WW  $<$   $>$  4 THEN W\$  $(WW) = W\$(WW) + "[]"$ 470 IF K  $=$  5 THEN PRINT TAB(12) "TYPE THESE WORDS": MM = 4 472 PRINT LI\$:A\$ =  $\cdots$ :FORZ=

TYPE THE LETTER

LIE

T. T. VE 354

HE<sub>SK</sub>

#### **APPLICATIONS**  $\boldsymbol{s}$ 8

 $1T010:Q1 = 65 + RND(1)*26$  $473$  Q2 = 35 + INT(RND(1)\*23) 474 IF RND(1) > .50 THEN  $Q1 = Q1 + 128$  $480$  A\$ = A\$ + CHR\$(Q2) + CHR\$(Q1): **NEXT** 540 data"\$174.374","Don't", "And", "Account", "Kill", "87.54%","10,29"," hello!" 550 data" $(2 + 6*1 - 8)$ ", "These"  $"17 - 3 - 67"$ , "Can't", "Then", "LDA # 248", "You&Me", "Fred" 560 data" \*\*\* Ravi \*\*\*\*, "Year'1984",  $``&x)!KQ?"$ , "Com-64", " # (XxX) # " 570 data"Typing", "Tutor", "873Pence", "(AdGjL)","STA\$C0B2",  $"Computer", "A$ + STR$(1)"$ 

### H

VN ON THE

20 DIM A\$(30) 30 FOR T=1 TO 30:READ A\$(1):NEXT 40 A\$ = "!A""'S # D\$F%G&H'J(K)L = ;  $\sim$  :  ${f + * < >}$ ?":A2\$ = A\$ 420 PRINTTAB(6,10)A2\$ 430 FOR T=1 TO 30 460 PRINTTAB(5+ T,9)""TAB

 $*$ !%\$ $# * \sim$ , "£103,964", Silver, Ordering,Price,Socks,Mr.F.Callen, Projects,Marker,Hello 1340 DATA %\$hh&fljKLUs,'&yttehJK YHDS, EP@ # 9272EJWe, HEGENi  $@@*a{\}$ , kjgi $|&\sim$  |{£e""YGW 1350 DATA Found,Gazelle,Delivery, Words,hfhhFJD,Kdldee #\$

### 12 I I

 $10$  OB\$ = "!A" + CHR\$(34) +  $"S \# DSF\% G\& H'J(K)L + " = < >?"$ 20 POKE329,0:CLS  $210$  AP = 1250 220 FOR  $K = 1$  TO 24  $320$  AP =  $1250 + RND(24)$ 430 P\$= MID\$(OB\$,RND(24),1) 999 POKE329,255:CLS:END 1020 PRINT©259,0B\$ 9000 DATA PRINT #, Shown, & H4000,  $Out!!$ , (under),  $H + 9 = 1D$ , \$500. 10,D/100 %,They're,\*\* list\*\* 9010 DATA Extra,Charge,DAILY, Account, Month,Reply,Today, Manage,Section 9020 DATA LONDON,Shall,Touch,;  $-$ ;; $-$ ;,Success,Out-of, Replace, Country, Drive

TYPE THE WORD THAT APPEARS.

E

The lower levels of the test now present you with all the characters which are only available when the keys are shifted—punctuation, mathematical symbols etc. To make it harder for you, they are mixed in with the letters of the home keys, which means you have to return your fingers every time.

On the higher levels, you now get a list of words and groups of characters as before, except that this time you will find capital letters and shifted symbols mixed in with the lower case. Your computer will test your speed and accuracy on these words and character groups. And if you find that you get too good at these particular test examples, you can always give yourself a new set of DATA. You must remember to keep the total number of DATA entries the same, however. When you can find all of the keyboard characters without looking and without hesitating—you can move on to the next section.

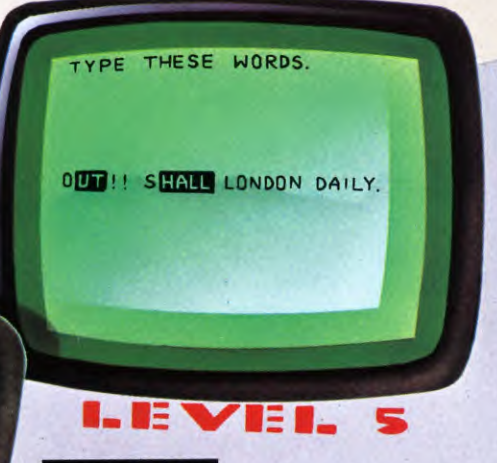

### SPEED GAME

Now's the time to think about improving your accuracy and speed. One of the best ways to do this is to type to the beat of a metronome, or something similar, which will improve your regularity and rhythm. Then, as you get more proficient, you can speed up the metronome and hence your typing.

But why bother using a metronome, when your computer has a built-in clock? The next program is a complete, new typing exercise that is laid out like a game—where your score depends on how good you are with the keyboard. It is in two parts. The first part displays a line of characters selected at random—you have to type the characters as they appear in sequence. The second part is harder—because now the characters are thrown up on the screen at random, one by one, so you have no clue as to what is next.

Before the test starts, you can select your own level of difficulty. This is done by telling

E 1...—  $(5 + T, 10)$ B2\$ 530 PRINTTAB $(5 + T, 9)$ <sup>"</sup> $\Box$ "TAB  $(5+T,10)B2$$ 630 PRINTTAB(6,10)A2\$ 650  $P = RND(30): X = P + 5$ 820 P = RND(94) + 32:B2\$ = CHR\$(P)  $950 P = RND(30)$ 980 PRINTTAB(17,14) B2\$ "IIIDEDE1111000000" 1150  $B2\$  = A\$(RND(30)) 1180 B2\$ = B2\$ + " $\Box$ " + A\$(RND(30)) 1330 DATA Libraries, Sounds, Input,

Notebook,Commuting,Will(192), A5(102),Stone(13),pounds(89), Note, on the Tandy you'll have to change the 329 to 282 in Lines 20 and 999.

On the Dragon and Tandy, you cannot PRINT lower case characters on the screen. Instead these are displayed as an inverse character— $\blacksquare$  instead of S, for example. It may take some time to get used to these.

On the Commodore change to lower case/ graphics mode to enter the DATA statements.

**APPICATIONS** 

the computer how fast you want the letters to be displayed—in other words, how many characters in a minute you want to type. The computer will then set you a limited time within which you have to type each character, or else you will be given an error score. On the first level this is done by a moving indicator which shows you which letter you should be typing, and on the second level it is done by flashing up the character for a set time only.

Before you start the first test, you can choose whether you want the normal keyboard (letters only) or extended keyboard (all symbols, too). Also before you start the second level (the characters test), you can decide how long you can keep it up. You will be asked how many characters in total you want to be in the test. When the computer has displayed them all, it will stop and give you a score based on your errors.

It's not just overall speed that counts to beat the computer at this challenging test, because you need to build up a steady rhythm. This will be of real benefit to anyone who wishes to increase their general typing speed. To help you to gain the habit, the computer will give you a sound signal as well **as the** visual prompt for each letter.

Now type in the **program** itself, and put your skills to the test:

8

- 10 BORDER 7: PAPER 7: INK 0: CLS
- 20 LET a\$ = "ABCDEFGHIJKLMNOPQRS TUVWXYZ"
- 30 LET  $a\$ = a\$ + "abcdefghijklmnop$ qrstuvwxyz"
- 40 LET  $a\$ = a\$ + "1234567890!(\omega) \# $%8'()"$
- 50 LET  $a\$ = a\$ + CHR\$$  34 + " $\lt$  >; +  $=$  £?/ $^*$ ,."
- 60 PRINT INVERSE 1;AT 6,7;" ❑ TEST 1 OR TEST  $2\square$ "
- 70 IF INKEYS  $=$  "" THEN GOTO 70
- 80 LET  $i\$  = INKEY\$: IF  $i\$  = "2" THEN GOTO 400
- 90 IF i\$< > "1" THEN GOTO 70

100 CLS : INPUT "How many characters a minute? □";cpm 110 LET t=3000/cpm 120 LET  $s\$  = "" 130 FOR n=1 TO 30

- 
- 140 LET  $s\$  =  $s\$  +  $a\$  (INT (RND\*84) + 1)
- 150 NEXT n
- 160 PRINT BRIGHT 1;AT 11,1;s\$
- 200 GOSUB 800: LET er= 0: FOR r=1 TO 30
- 210 POKE 23672,0: POKE 23673,0
- 220 PRINT AT 10,r 1;"□\*"
- 230 BEEP .02,20
- 240 IF PEEK 23672 + 256\*PEEK 23673 > =t THEN LET  $er = er + 1$ : GOTO 300
- 250 LET  $\mathfrak{g}$  = INKEY\$: IF  $\mathfrak{g}$  = "" THEN GOTO
	- 240
- 260 IF  $i\$  =  $s\$ (r) THEN PRINT AT 12,r;" $\uparrow$ ":
- GOTO 280
- 270 LET  $er = er + 1$
- 280 IF PEEK 23672 + 256\*PEEK 23673<t THEN GOTQ 280
- 300 NEXT r

#### **APPLICATIONS**  $\boldsymbol{s}$

310 PRINT AT 16,3; "YOU GOT□";er; "□ OUT OF 30 WRONG" 320 FOR f=1 TO 200: NEXT f 330 GOTO 20 400 CLS : INPUT "Number of keys a minute?□";cpm 410 INPUT "Number of characters?  $\square$ ";r 420 INPUT "(N)ormal or (E)xtended keys? ❑ "; LINE m\$ 430 IF m\$= "N" OR m\$="n" THEN LET  $a\$ = a\$($  TO 52): GOTO 450 440 IF  $m\$  5 < "E" AND  $m\$  5 < "e" THEN GOTO 420 450 LET t=3000/cpm 460 GOSUB 800 470 LET  $er = 0$ 480 FOR n=1 TO r 490 POKE 23672,0: POKE 23673,0 500 LET  $r$ = a$(INT (RND * LEN a$) + 1)$ 510 PRINT INVERSE 1;AT 10,15;r\$; INVERSE  $\emptyset;$ AT 11,15;"□" 520 BEEP .02,20

810 FOR n=1 TO 16 820 PRINT AT  $2,5 + n; c\$(n)$ 830 PAUSE 10 840 NEXT n 850 BEEP .2,10 860 PRINT AT 2,0;TAB 31;"□" 870 RETURN

8

### **IC**

10 FOR  $Z = 1T040$ : LIS = LIS + " - ":  $NEXT: LI$ = "A" + LI$$ 20 PRINT "**DET**"TAB(7) **EXERUTE THIS ING THE TUTE OR\*\*\*\*\*\*\*\*** 30 PRINTCHR\$(8)CHR\$(14): POKE 54296,15:GOTO 260  $40 S = 0:WW = 1:ER = 0:NM = 0:N = 0$ 50 POKE53280,5

### **111111123BEI"**

160 IF TI < TM THEN 160  $170 W = 54276:A = 54277:NM = NM + 1$ : POKE 53280,6 180 IF  $K=1$  THEN PRINT" $\blacksquare$   $\blacksquare$ **Agg**  $^{\circ}$ **TAB**(10+(X-1))<sup> $\circ$ </sup>  $\Box$ <sup></sup> 190 POKE W,33:POKE A,50: POKE 54273,150 200 POKE 54273,0:POKE W,32 210 IF  $K=1$  AND N  $<$  20 THEN 50 220 IF  $K = 2$  AND N  $<$  TL THEN 50 230 PRINT "<sup>1</sup> | <sup>230</sup> PRINT" E "KEY PRESSES PER MINUTE YOU GOT"

530 IF PEEK 23672 + 256\*PEEK 23673 > =t THEN LET  $er = er + 1$ : GOTO 580 540 LET  $i\$  = INKEY\$: IF  $i\$  = "" THEN GOTO 550 IF i\$ = r\$ THEN PRINT AT 11,15;" $\uparrow$ ":  $560$  LET er = er  $+1$ 570 IF PEEK 23672 + 256\*PEEK 23673<t THEN GOTO 570 590 PRINT AT 16,3;"YOU GOT ❑ ";er;" ❑ OUT  $OF\square$ ";n  $-1$ ;" $\square$ WRONG" 600 FOR f=1 TO 200: NEXT f *800* LET c\$ = "5..4..3..2..1..0" 110

530

580 NEXT n

610 GOTO 20

GOTO 570

### 60 PRINT "冒剑刘剑剑";:

IF  $K=1$  THEN PRINT" $\blacksquare$  " TAB(10)A\$:POKE198,0  $70 X = INT(RND(1)*20) + 1:N = N +$  $1: P = P + 1: IF K = 1$  THEN  $X = N: GOTO$  90 80 IFK = 2THENX = INT(RND(1)\*20)  $+$ 1:PRINTTAB(18)"**N**  $B =$ **X1111111111:011"MIDVAS,**  90 IF K=1 THEN PRINT "I§Igg **gg Agg**"TAB(10 +  $(X - 1)$ )" **Agg** 100 T1\$ = *"000000"*  110 GET K\$:IF K\$  $=$  "" AND TI  $<$  TM THEN 120 IF TI  $>$  TM THEN ER = ER + 1: GOT0170 130 IFK $$<$  > MID\$(A\$,X,1) THEN 110 140 IFK = 1THENFORZ = 4TO1STEP  $-1$ : PRINTLEFT\$(" **ed en en en en**<br>**gigg gjeg** ",Z+6)TAB(10+ X-1)"∃ ↑ gird":NEXT 150 IFK  $=$  2THENPRINT"  $\Box$   $\Box$   $\Box$ ge"TAB(18)"NGBEI **g911111113:161PJILEI3g9** 

240 PRINT ER"OUT OF"NM"WRONG" 250 PRINT L1\$ 260 POKE 53280,6:POKE 53281,0: POKE 198,0 270 PRINT "Buggaggigg gal 2012  $\blacksquare$   $\blacksquare$ 280 FOR  $Z=1$  TO 2: PRINT TAB (13)Z;":TEST";Z:NEXT Z 290 PRINT TAB(12)"<sup>a</sup> **R** ENTER CHOICE?" 300 GET K\$:K=VAL(K\$):IF K<1 OR K>2 THEN 300 310 INPUT"IDINPUT KEY PRESS PER MINUTE";KP:IFKP < 1THEN310 320 TM = 3000/KP:INPUT" **a** NORMAL OR EXTENDED KEYS (N/E)";NX\$ 330 IF NX\$ < > "N" AND NX\$ < > "E" **THEN 320**  $340$  IF K  $=$  2 THEN TL  $=$  20: INPUT "CINPUT NUMBER OF CHARACTERS";TL 350 PRINT"<sup>'</sup>O"LI\$"<sup>"</sup> 360 PRINT "CI TYPE THE LETTER WHEN YOU HEAR THE BEEP"  $370$  SP = 1:IF NX\$ = "N"THEN SP = .5 380 PRINT LI\$: A\$ = "": FORZ = 1 T010.5STEP SP: $Q1 = 65 +$ RND(1)\*26  $390 \text{ }$  Q2 = 33 + INT(RND(1)\*25) 400 IF RND(1)  $> 0.50$  THEN Q1 =  $Q1 + 128$ 410 IF NX\$ = "N"THENA\$ =  $A$ +$ CHR\$(01):NEXT:GOT0430

357

**APPLICATIONS 8** 

 $420$  A\$ = A\$ + CHR\$(Q2) + CHR\$(Q1): **NEXT 430 PRINT TAB(11)" PRESS KEY TO START":POKE 198,0:WAIT 198,1 440 PRINT TAB(11)"** □□□□ 0000 ❑❑❑❑❑❑❑  $\square \square \square$ " **450 GOTO 40** 

### e.

358

**10 MODE1 20 \*FX202,48 30 VDU23;8202;0;0;0; 40 CLS:INPUT"'"WHICH TEST 1 OR 2",G 50 IF G< >1 AND G< >2 THEN 40 60 CLS:INPUT'""(N)ORMAL OR (E)XTENDED",C\$ 70 IF C\$="n" THEN C\$="N" 80 ON G GOTO 90,120 90 PROCFIR 100 \*FX15,1 110 GOTO 40 120 PROCSEC 130 \*FX15,1 140 GOTO 40 150 DEF PROCFIR**  160  $B = 0:$ F = 1 **170 CLS:PRINT"`LINE TEST":A\$="" 180 INPUT"'"RATE OF KEY PRESSES PER MINUTE",R:TF= 6000/R 190 FOR T=1 TO 30 200 IF C\$="N" THEN A\$=A\$+**   $CHR$(RND(26) + INT(RND(1) + .5)$ **\*32 + 64):GOTO 220**   $210$  A\$ = A\$ + CHR\$(RND(94) + 32) **220 NEXT 230 PROCGO 240 PR1NTTAB(5,15)A\$ 250 N=30 260 FOR T=1 TO 30:X = T+ 4 270 PRINTTAB(X,14);"\*"**   $280$  B2\$ = MID\$(A\$,T,1) **290 PROCTIME 300 PRINTTAB(X,14);"** ❑ **" 310 NEXT 320 PROCMES 330 ENDPROC 340 DEF PROCSEC 350 B= 0:F=0 360 CLS:PRINT"`SINGLE CHARACTER TEST" 370 INPUT"'"RATE OF KEY PRESSES PER MINUTE",R:TF= 6000/R 380 INPUT"'"NUMBER OF CHARACTERS WANTED", N 390 PROCGO**   $400 X = 19$ **410 FOR T=1 TON 420 IF C\$="N" THEN B2\$=CHR\$**   $(RND(26) + INT(RND(1) + .5)^*32$ **+64):GOTO 440 430 B2\$= CHR\$(RND(94) + 32)** 

**440 PR1NTTAB(19,15)B2\$ 450 PROCTIME 460 NEXT 470 PROCMES 480 ENDPROC 490 DEF PROCMES 500 FOR T=1 TO 2000:NEXT 510 CLS:PRINTTAB(0,10)"YOU GOT□";B;"□OUT OF□";N;"□RIGHT" 520 PRINT""YOUR TYPING RATE**  WAS□":R;"□PER MIN" **530 INPUT"PRESS RETURN FOR NEXT TEST"A 540 ENDPROC 550 DEF PROCTIME 560 IF F=0 THEN PRINTTAB(X,16)"** ❑ **" 570 \*FX15,1 580 TIME= 0 590 SOUND1, —15,150,1 600 B\$=1NKEY\$(1) 610 IF B\$ = B2\$ THEN**  $B = B + 1$ **: PRINTTAB(X,16)"** A " **620 IF TIME> TF THEN 640 630 IF B\$="" THEN 600 640 PRINTTAB(X,15)"** □" **650 IF TIME <TF THEN 650 660 ENDPROC 670 DEF PROCGO 680 CLS:PRINT""PRESS THE KEY WHEN YOU HEAR THE BEEP" 690 PRINTTAB(0,10); 700 FOR T=5 TO 1 STEP-1 710 A= INKEY(10):PRINT;T; 720 FOR P=1 TO 3:A= INKEY(10): PRINT".";: NEXT 730 NEXT 740 A= INKEY(25):PRINT"GO" 750 A= INKEY(1):A=INKEY(50) 760 PRINTTAB(0,10)" Cl CI** ❑ ❑ **ED** ❑ ❑❑❑❑❑❑❑❑❑❑❑ 0 ❑❑❑ " **770 ENDPROC** 

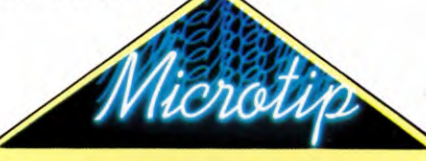

### **Speeding up**

**When you're using the speed game program it's best to start with the normal keyboard and a slow speed, say between30 and 50 characters per minute.** 

**The danger to avoid is typing the familiar characters quickly and then slowing down while you look for the characters you're less sure of—particularly if you choose the extended keyboard.** 

**Once you get the hang of typing to a constant rhythm you can select the extended keyboard and then gradually increase your speed.** 

**tgl !HI 10 CLS 20 PRINT@70,"WHICH TEST (1 OR 2) ?" 30 PRINT@104,"TYPE (0) TO QUIT" 40 A\$=1NKEY\$:IFA\$<"0" OR A\$> "2" THEN 40 50 ON VAL (A\$) +1 GOSUB 1000,600,200 60 POKE 329,255 70 ER = 0:W\$="":B\$="" 80 GOTO 20 200 CLS:INPUT"INPUT KEY PRESSES PER MINUTE";KP 210 IF KP<1 THEN 200 220 INPUT"INPUT NUMBER OF CHARACTERS** ❑ **";NC 230 IF NC<1 THEN 220 240 NM= NC 250 PRINT:PRINT"NORMAL OR EXTENDED KEYS (N/E) ? ), 260 A\$=INKEY\$:1F A\$ < >"N" AND A\$ < >"E" THEN 260 270 RN =90:ST=32:IF A\$="N" THEN RN = 58:ST=64 280 POKE 329,0 290 TM = 3000/KP 300 CLSO:PRINT"O PRESS THE KEY AFTER THE BEEP** ❑ **" 310 PRINT @238,"000";:PRINT@270,**  "□□□";:PRINT@302,"□□□"; **320 W\$=CHR\$(RND(RN) +ST) 330 IF W\$ >"Z" AND W\$ <"a" THEN 320 340 PRINT@271,W\$; 350 TIMER = 0 360 A\$=INKEY\$:1F A\$= w' THEN 380 370 B\$=A\$:IF B\$=W\$ THEN SCREEN0,1 380 IF TIMER <TM THEN 360 390 SOUND150,1:1F B\$=" THEN 350 400 W\$ = CHR\$(RND(RN) + ST) 410 IF W\$>"Z" AND W\$ <"a" THEN 400 420 PRINT@271,W\$; 430 TIMER = 0 440 A\$=INKEY\$:1F A\$=`"' THEN 460 450 B\$=A\$:IF B\$=W\$ THEN SCREEN0,1 460 IF TIMER <TM THEN 440 470 SOUND150,1 480 IF B\$ < >W\$ THEN ER = ER + 1:GOT0490 490 POKE1295,128 500 NC= NC-1:IF NC> 0 THEN 400 510 CLS:PRINT@448,"AT";KP; "KEY PRESSES PER MINUTE" 520 PRINT"YOU GOT";ER;"OUT OF";NM;"WRONG"; 530 RETURN 600 CLS:INPUT"INPUT KEY PRESSES PER MINUTE";KP 610 IF KP<1 THEN 600 620 PRINT:PRINT"NORMAL OR EXTENDED KEYS (N/E) ?"** 

#### **APPLICATIONS**  $\boldsymbol{s}$

8

- 630 A\$ = INKEY\$: IF A\$  $\lt$  > "N" AND  $AS < > "E"$  THEN 630 640 RN =  $91:ST = 31:IF AS = "N" THEN$  $RN = 58:ST = 64$ 650 TM = 3000/KP 660 CLS:POKE 329,0 670 FOR K=1 TO 32 680  $CR = RND(RN) + ST$ 690 IF CR  $>$  90 AND CR  $<$  97 THEN CR  $=$  32  $700 W\$  = W\\$ + CHR\\$(CR) 710 NEXT  $720$  AP = 1248 730 POKE AP,106 740 PR1NT@256,W\$ 750 TIMER  $=$  0 760 A\$ = INKEY\$:IF A\$ = "" THEN 780
- $770 B = A$$ 780 IF TIMER <TM THEN 760 790 SOUND 150,1:IFB\$ = "" THEN 750  $800$  TIMER  $=$  0 810  $AS = INKEY$: IF AS = "" THEN 830$  $820$  BS = AS 830 IFTIMER <TM THEN 810 840 SOUND 150,1 850 IF  $BS < > MIDS(W$, AP - 1247, 1)$  THEN  $ER = ER + 1:GOTO 860$ 855 POKE AP + 64,94 860 POKE AP,96  $870$  AP = AP + 1 880 IF AP =1280 THEN 910 890 POKE AP,106 900 B\$=`"':GOTO 800

910 CLS:PRINT@481,"AT";KP; "KEYS PER MINUTE" 920 PRINT" YOU GOT";ER;"OUT OF 32 WRONG !":: RETURN 1000 CLS

Again, on the Tandy change the 329 to 282 in Lines 60, 280 and 660.

### **TAKING THINGS FURTHER**

Practise all the exercises so far, and you will have a thorough knowledge of all the character keys. This part of the course is self-contained in itself. However, in a later article, you will get an opportunity to practise your skills on some real sentences, and see how to lay out a neat passage of typing.

359

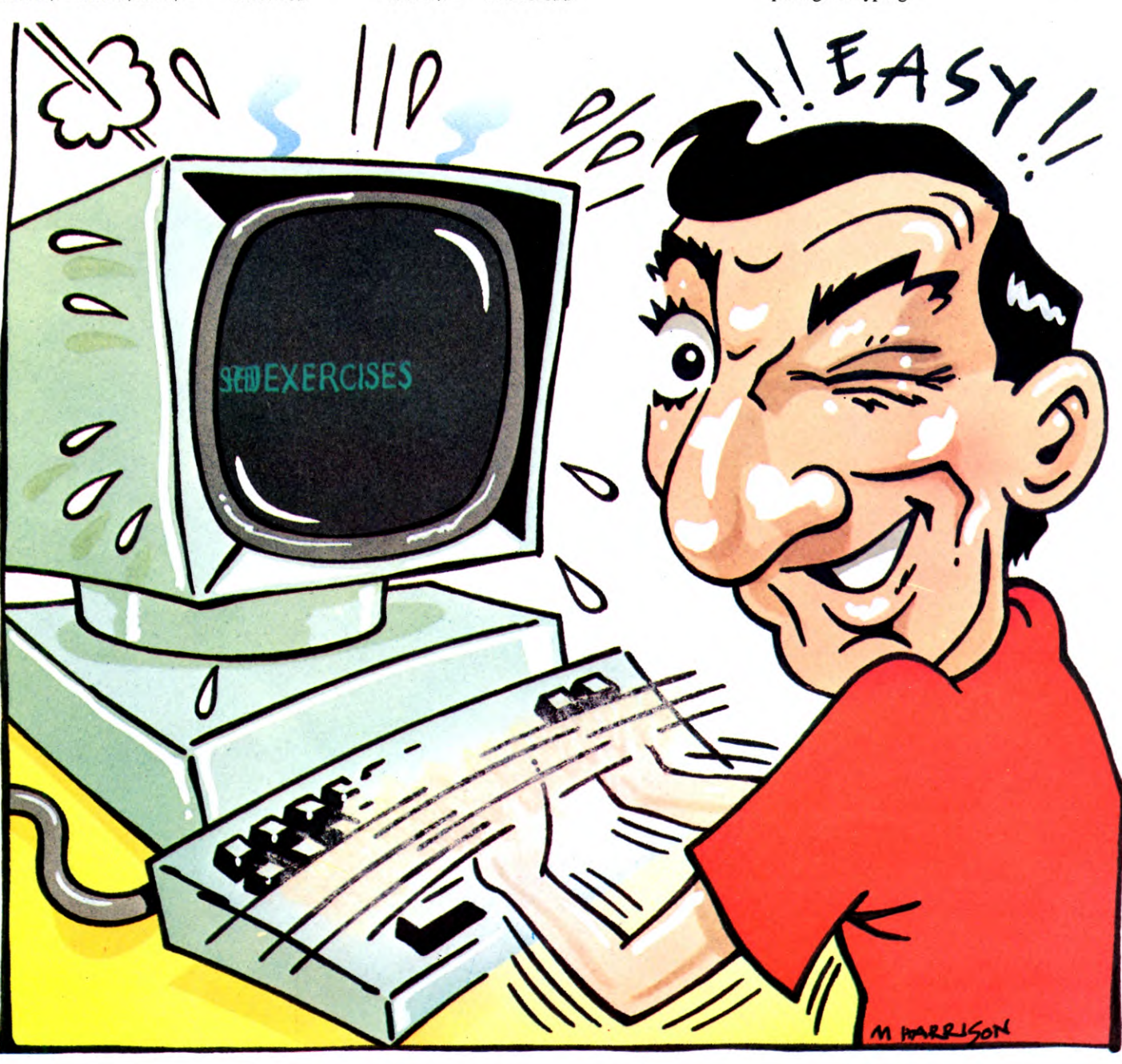

# THE OBJECTS OF **THE QUEST**

Now is the time to fill your empty adventure world with objects. We show you how to enter your list of items into the program, and then how to manipulate them

At the end of the last part of Games Programming you had a complete set of locations for your adventure and had given the adventurer the ability to wander round the adventure world. But at this stage, the activities of the adventurer are rather pointless, since nothing yet happens in any of the locations. So now is the time to go back and see what you had planned to include at each point.

Now you'll see how to add some more routines which will put all the objects which make up the quest in the right place. Other routines will allow the adventurer to collect the objects or leave them behind. You'll also type in a routine which will list an inventory of all the objects being carried—very useful when faced with a problem.

LOAD the program from last time, ready to receive the new routines.

### OBJECTS

The machine needs to know three things about the objects in the adventure: the location number where the object is placed initially, ready for the adventurer to find it, a name for the object, and a longer description which will include something about the object's situation. You need all three pieces of information, because firstly the computer needs to pick an object to suit each location. Then it will need to tell the adventurer what is in the location—hence using the long description. And finally, it needs the short name for use in instructions or inventories.

The location numbers will be fed into one array, the object title into another, and the longer descriptions into yet another. The three arrays will be manipulated in parallel by the program—each element of the array holds an equivalent piece of information about the objects, the first is the location number, the second is the object's name, and so on.

Add these extra lines to your program:

160 REM \*\*SET UP ARRAYS FOR OBJECTS\*\* 170 READ NB 180 DIM B(NB): DIM B\$(NB,14): DIM S\$(NB,40)

360

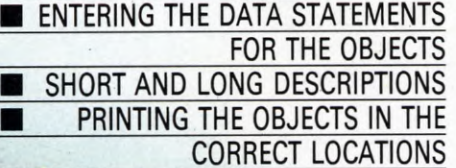

### ■ MORE VERBS ■ CHOOSING THE RIGHT ROUTINE PICKING UP AND DROPPING THE OBJECTS

ADDING AN INVENTORY ROUTINE

190 FOR 1=1 TO NB: READ B(1),B\$(1),S\$(1): NEXT I

- 200 DATA 7,4,"BAG","A BAG OF MARBLES IS HERE"
- 210 DATA 14,"BRICK","A BRICK LIES ON THE GROUND"
- 220 DATA 24,"CHAIN","THERE IS A CHAIN HANGING"
- 230 DATA 0,"GUN","THERE IS A GUN ON THE FLOOR"
- 240 DATA 0,"EYEBALL","A JEWELLED EYEBALL LIES ON THE□□GROUND"
- 250 DATA 22,"LAMP","YOU SEE A LAMP" 260 DATA 0,"TAX INSPECTOR","A TAX

INSPECTOR SUDDENLY APPEARS"

## $G G$

160 REM \*\*SET UP ARRAYS FOR OBJECTS\*\* 170 READ NB

- 180 DIM OB(NB),OB\$(NB),SI\$(NB)
- 190 FOR  $I=1$  TO NB: READ
- OB(1),OB\$(1),S1\$(1):NEXT
- 200 DATA 7,4,BAG, A BAG OF MARBLES IS **HERE**
- 210 DATA 14,BRICK,A BRICK LIES ON THE GROUND
- 220 DATA 24, CHAIN,THERE IS A CHAIN HANGING
- 230 DATA 0,GUN,THERE IS A GUN ON THE **FLOOR**
- 240 DATA 0,EYEBALL,A JEWELLED EYEBALL LIES ON THE GROUND
- 250 DATA 22,LAMP,YOU SEE A LAMP
- 260 DATA 0,TAX INSPECTOR,A TAX
- INSPECTOR SUDDENLY APPEARS

### 12 T

160 REM \*\* SET UP ARRAYS FOR OBJECTS\*\* 170 READ NB

- 180 DIM OB(NB),OB\$(NB),SI\$(NB)
- 190 FOR  $I = 1$  TO NB:READ OB(1),OB\$(1),S1\$(1):NEXT
- 200 DATA 7,4,BAG, A BAG OF MARBLES IS HERE
- 210 DATA 14,BRICK,A BRICK LIES ON THE GROUND
- 220 DATA 24,CHAIN,THERE IS A CHAIN HANGING
- 230 DATA 0,GUN,THERE IS A GUN ON THE FLOOR
- 240 DATA 0,EYEBALL,A JEWELLED EYEBALL

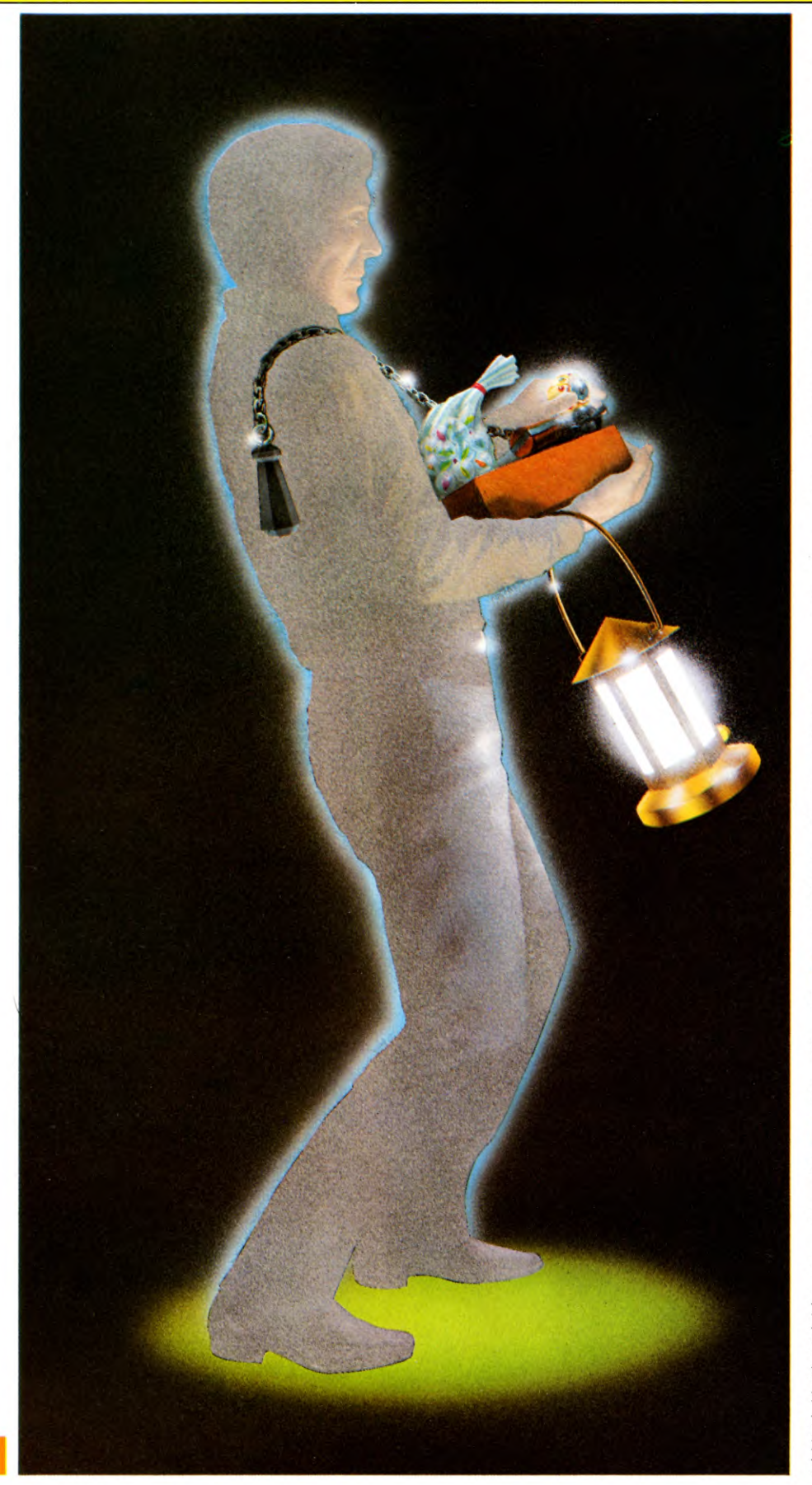

### LIES ON THE $\square \square$ GROUND **250 DATA 22,LAMP,YOU SEE A LAMP 260 DATA 0,TAX INSPECTOR,A TAX INSPECTOR SUDDENLY APPEARS**

Each of the Lines from Line 200 to Line 260 contains the three pieces of **DATA** referring to the same object. Line 200 has one extra piece of **DATA** in the list. The figure 7—the first piece of DATA—tells the machine how many sets of **DATA** there are.

Once the number 7 has been **READ** by Line 170, three arrays are DIMensioned to that size by Line 180.0B will contain the location of each object—either a location number, or  $\emptyset$  if the object doesn't yet exist (in other words, things like the eyeball, which have to be uncovered during the adventure), or  $-1$  if it is being carried by the adventurer. **OB\$** will contain the short descriptions, and S1\$ will contain the longer ones.

Line 190 fills the arrays with **DATA** from Lines 200 to 260. The DATA is arranged in sets of three as follows: location number, short description of the object, long description of the object.

When you use this routine in other adventures, you will not have to make too many alterations to its structure because adjusting the first piece of **DATA** will automatically take care of the size of the **FOR ... NEXT** loops and the array DIMensions.

### PLANTING THE OBJECTS

The program now contains all the information about what all the objects are and where they are to be put. The next routine displays the longer object description at the appropriate location:

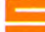

**360 REM \*\*TO PRINT OBJECT IN APPROPRIATE LOCATION\*\* 370 FOR 1=1 TO NB: IF B(I) = L THEN PRINT S\$(I) 380 NEXT I** 

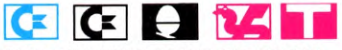

**360 REM \*\*TO PRINT OBJECT IN APPROPRIATE LOCATION\*\* 370 FOR 1=1 TO NB:IF OB(I)= L** ❑**THEN PRINT SI\$(I) 380 NEXT** 

At this stage make a small alteration to **Lines 330 and 340:** change GOTO 400 to GOTO 370. Lines 370 and 380 check through the object location array. If any of the location numbers match the current location--Lthen the short description is displayed following the location description. This routine can be used without alteration in other adventures.

 $12$ 

### MORE VERBS

The adventure now has some objects scattered around its locations, but because the machine doesn't yet understand any words but NORTH, SOUTH, EAST and WEST, the poor adventurer can't do anything with them. Imagine the frustration of not being able to collect that very desirable bag of marbles or to defend yourself against the tax inspector! So you need to give the computer a vocabulary of words it can recognize, telling it what to do with the objects. Later, you'll see what to do if the player enters a word that isn't in the vocabulary you have programmed into the machine.

As the program treats all the direction words as verbs, the best place for the verbs describing what to do with the objects will be in the array R\$, and the best place for the corresponding numbers will be in R.

You'll therefore have to make a few alterations starting with Line 130. The limits of the FOR ... NEXT loop will have to be changed. Either type in the whole line afresh or use the machine's editor to change the existing line. Whichever way you choose to do it, Line 130 should now read:

130 FOR K=1 TO 19: READ R\$(K), R(K): NEXT K

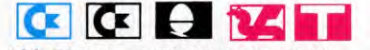

130 FOR K=1 TO 19:READ R\$(K), R(K):NEXT

Now add Lines 140 and 145:

140 DATA "SWIM",5,"EMPTY",6, "LIGHT",7,"QUIT",8, "INVENTORY",9,"KILL",10, "SHOOT",10,"HELP",11 145 DATA "GET",2,"TAKE",2, "CARRY",2,"PUT",3,"LEAVE",3, "DROP",3,"PULL",4

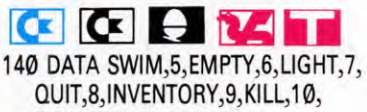

SHOOT,10,HELP,11 145 DATA GET,2,TAKE,2,CARRY,2, PUT,3,LEAVE,3,DROP,3,PULL,4

Each verb has a corresponding number. Verbs with the same number have the same meaning as far as the computer is concerned, and will perform the same operation. Designing the program so that it will understand GET, TAKE and CARRY, for example, will save the adventurer wasting time needlessly trying to dis-

cover which of these words to use. You can easily add your own words to the DATA lines by changing the FOR ... NEXT loop in Line 130 and tacking the extra DATA on the end of Line 145. You'll have to make a number of alterations elsewhere in the program, but in a later part of Games Programming you'll be told exactly what to do.

### FINDING NEW ROUTINES

Having entered all the verbs in the last routine, the computer will need some routines which will enable it to comply with the instructions, such as getting the adventurer to carry objects, for example.

The subroutine starting at Line 3010 defines V\$, N\$ and I, which is a number from array R—you've already typed in this subroutine.

This short routine will enable the machine to pick out the right routine according to the value of  $\text{—the meaning of the advertisement's}$ input.

The Spectrum has no ON ... GOTO as used in the programs for the other computers, so the program lines have to be a little different.

You already have an array, G, which contains line numbers for the location descriptions. The line numbers needed for the new routines can be added to this array.

This is why the Line 30 you typed in reads:

30 FOR N=1 TO 4: FOR M =1 TO 11: READ G(M,N): NEXT M: NEXT N

and why you have this line containing all the line numbers you'll need. (For a fuller explanation see page 346):

70 DATA 1010,1150,1240,1310,1410, 1460,1500,1360,1080,1550,3110

Now add the routine which will pick out the right routine according to the value of I:

500 REM \*\*FIND OPTION\*\* 510 IF  $I = \emptyset$  THEN GOTO 520 520 PRINT '"I DON'T KNOW HOW TO ❑ ";VS: GOTO 370

If the 'Check Instruction' subroutine starting at Line 3010 didn't find a match for V\$ in R\$, then I is set to zero, and Line 510 causes the message I DON'T KNOW HOW TO ... to be displayed. If I has any other value, Line 515 finds the correct line number in array G and executes a GOTO.

### **tz tz tz**

500 REM \*\* FIND OPTION \*\* 505 IF  $I = 0$  THEN GOTO 520 510 ON I GOTO 1010,1150,1240,1310,

### 1410,1460,1500,1360,1080,1550,3110 520 PRINT:PRINT "I DON'T KNOW HOW TO□";V\$:GOTO 370

Each of the numbers after the ON ... GOTO in Line 510 is the start of a routine. Each value of I is a different verb or group of verbs. If  $I = 10$ , for example, the 'kill' routine will have to be selected—it's the tenth number in the line so the routine starts at Line 1550.

If the 'Check Instruction' subroutine starting at Line 3010—didn't find a match for V $\$$  in R $\$$ , then I is set to  $\emptyset$ . In that case the ON ... GOTO in Line 510 will not have any effect. The message in Line 520 will be displayed.

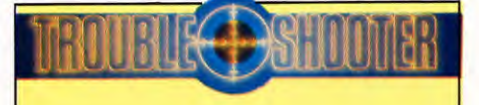

• Make sure that the three pieces of DATA connected with the objects are READ into the correct array. If you try to feed string DATA into a numeric array, you will receive an error message, or you may find that a short description appears when you are expecting a long one.

• Be very careful to match the order of the pieces of DATA with the order of the arrays in the READ statement because the same problem may occur. The order is location, short description, long description.

• Do a 'dry run' on your adventure once you have entered the objects and make sure that the objects appear at the right locations.

• Use your grid when checking the objects to make sure you haven't missed any.

### ACQUIRING THE OBJECTS

You already have the routine for when  $I = 1$  in your machine.  $I = 1$  when the adventurer has given a direction word and the routine is at Lines 1010 to 1060.

When  $I = 2$  the adventurer has typed a 'Get' word—GET, TAKE or CARRY. This routine will allow the adventurer to pick up and keep any object that is there at the present location.

The routine looks like this: **a** 

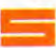

- 1140 REM \*\*GET\*\*
- 1150 FOR  $G = 1$  TO NB
- 1160 IF N\$= B\$(G, TO LEN N\$) THEN GOTO 1190
- 1170 NEXT G
- 1180 PRINT "I DON'T UNDERSTAND□"; N\$: GOTO 330
- 1190 IF  $B(G) = -1$  THEN PRINT "YOU'VE GOT IT": GOTO 330

363

1200 IF  $B(G)$  < > L THEN PRINT "IT ISN'T HERE": GOTO 330 1210 PRINT "OK": LET  $B(G) = -1$ 1220 GOTO 330

### $|{\bf C}||{\bf C}||$

- 1140 REM \*\* GET \*\*
- 1150 FOR G=1 TO NB 1160 IF N\$=LEFT\$(OB\$(G),LEN(N\$)) THEN 1190
- 1170 NEXT
- 1180 PRINT "□I DON'T UNDERSTAND□"; N\$:GOTO 330
- 1190 IF  $OB(G) = -1$  THEN PRINT "YOU'VE GOT IT":GOTO 330
- 1200 IF  $OB(G)$  < > L THEN PRINT "IT ISN'T HERE":GOTO 330
- 1210 PRINT " $M = OK$   $\frac{1}{10}$ ":0B(G) = -1 1220 GOTO 330

### **1E1**

- 1140 REM\*\*GET\*\*
- 1150 FOR G=1 TO NB
- 1160 IF INSTR(OB\$(G),  $N$$ ) = 1 THEN GOTO 1190
- 1170 NEXT
- 1180 PRINT"□I DON'T UNDERSTAND□"; N\$:GOT0330
- 1190 IF  $OB(G) = -1$  THEN PRINT "YOU'VE GOT IT":GOTO 330
- 1200 IF  $OB(G)$  < > L THEN PRINT "IT ISN'T HERE":GOTO 330
- 1210 PRINT "OK": OB(G) =  $-1$
- 1220 GOTO 330

Lines 1150 to 1170 search the array containing the short object descriptions—B\$ in the case of the Spectrum, and OB\$ in the case of the others—for the object that the adventurer has named. If the named object is found, then the program jumps to Line 1190. If the object is nowhere in the adventure, Line 1180 displays the message I DON'T UNDERSTAND, followed by the name of the object the adventurer has typed in.

Assuming that the named object has been found, two checks will have to be made. Line 1190 checks the element of the object location array—B, or OB—to see if the object is already being carried. If it *is* being carried (the value of the array element  $= -1$ ) then the message YOU'VE GOT IT is displayed.

Line 1200 checks if the object is present by checking the location array again. If it isn't, then the program says IT ISN'T HERE. You can always change these messages of course, if they don't suit your adventure.

If the object isn't being carried and it is at the same location as the adventurer, Line 1210 says OK and the element in the object location array is changed to  $-1$ .

364

### DROP

The 'Drop' routine does exactly the opposite to the last one. It enables the adventure to abandon any unwanted objects.

- 1230 REM \*\*DROP\*\*
- 1240 FOR G=1 TO NB
- 1250 IF N\$= B\$(G, TO LEN N\$) THEN GOTO 1270

1260 NEXT G: PRINT "I DON'T UNDERSTAND ❑ ";N\$: GOTO 330 1270 IF  $B(G)$  < > -1 THEN PRINT "YOU HAVEN'T GOT IT": GOTO 330 1280 PRINT "OK": LET  $B(G) = L$ 1290 GOTO 330

### $|{\bf G}|$   $|{\bf G}|$

- 1230 REM \*\* DROP \*\*
- 1240 FOR  $G = 1$  TO NB
- 1250 IF  $NS = LEFTS(OBS(G),LEN(NS))$  THEN 1270 1260 NEXT:PRINT "I DON'T UNDERSTAND ❑ "N\$:GOTO 330 1270 IF  $OB(G)$  < > -1 THEN PRINT "YOU HAVEN'T GOT IT":GOTO 330
- 1280 PRINT "OK": OB(G) = L 1290 GOTO 330

## **ElXi !HI**

1230 REM \*\*DROP\*\* 1240 FOR  $G=1$  TO NB 1250 IF 1NSTR(OB\$(G),N\$) =1 THEN 1270 1260 NEXT:PRINT"I DON'T UNDERSTAND ❑ ";N\$:GOTO 330 1270 IF  $OB(G)$  < > -1 THEN PRINT "YOU HAVEN'T GOT IT":GOTO 330 1280 PRINT "OK":  $OB(G) = L$ 1290 GOTO 330

The routines work in a very similar way to the `get' routines. The short description arrays are again searched—this time by Lines 1240 to 1260. If the object that the adventurer has named is in the array then Line 1270 checks if the adventurer is carrying the object. If it isn't being carried, the message YOU HAVEN'T GOT IT is displayed.

If the adventurer is carrying the object Line 1280 says OK and the appropriate element in the object location array—OB, or B—is adjusted. It now takes the number of the current location—L—rather than —1 which meant that it was being carried.

### LISTING LOOT

The forgetful adventurer will be very glad of an inventory so that all the objects that have been picked up can be listed on request. Here's a routine which will do just that:

1070 REM \*\*INVENTORY\*\* 1080 PRINT "YOU HAVE: $\Box$ ";: LET IN = 0 1090 FOR G=1 TO NB 1100 IF  $B(G) = -1$  THEN PRINT TAB  $10; B\$(G):$  LET  $IN = IN + 1$ 1110 NEXT G 1120 IF IN=0 THEN PRINT "ZILCH" 1130 GOTO 330

## $|{\bf G}|$   $|{\bf G}|$

1070 REM \*\* INVENTORY \*\* 1080 PRINT "LYOU HAVE: 11 □";:  $IN = 0$ 1090 FOR G=1 TO NB 1100 IF  $OB(G) = -1$  THEN PRINT  $TAB(10)OB$(G):IN = IN + 1$ 1110 NEXT 1120 IF  $IN = \emptyset$  THEN PRINT "ZILCH" 1130 GOTO 330

## **EL**

1070 REM\*\*INVENTORY\*\* 1080 PRINT "YOU HAVE: $\Box$ ";:IN= 0 1090 FOR  $G = 1$  TO NB 1100 IF  $OB(G) = -1$  THEN PRINT  $TAB(10)OB$(G):IN = IN + 1$ 1110 NEXT 1120 IF  $IN = 0$  THEN PRINT "ZILCH" 1130 GOTO 330

YOU HAVE is displayed by Line 1080 ready for the list of items. The FOR ... NEXT loop checks through each element of the object location array in turn. This time the important elements are the ones containing  $-1$ , meaning that the object is being carried. If the value of any of the elements is  $-1$ , then the object description is printed from the short description array. The inventory counter IN is increased by 1.

If no objects are being carried IN remains at zero and Line 1120 displays ZILCH instead of the list of objects.

The 'Get', 'Drop' and 'Inventory' routines can be used as they stand as long as NB has been defined in an earlier routine.

Now SAVE the program ready for the final routines next time. These routines are the ones concerning the tax inspector, the brick, the lamp, finding the eyeball, ending the adventure, and, finally, the instruction describing the object of the quest.

If you RUN the program at this stage you'll find that while parts of it work, there are also some rather strange things happening. The reason for this is that there are still a number of routines which do not exist yet. If you input some words the program will try to jump to non-existent lines.

**GAMES PROGRAMMING**  $12<sup>°</sup>$ 

 $12$ 

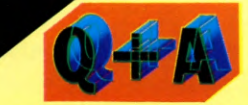

**Is it possible to use a speech synthesizer with an adventure?**  You could make your adventure more interesting by programming the machine so that it will announce the messages, directions and the descriptions of the objects rather than display them on the screen.

Look in your synthesizer manual to see how the machine can be made to speak, and substitute the instructions for the **PRINT** statements.

*INPUT* will be looking at speech synthesizers in depth in a later article.

Bring your graphics commands up to date and bridge the gap between drab, lifeless visuals and that bright, professional look you always dreamt your programs could achieve

Although you may know by now what most of the graphics commands do, you may not be putting them to the best use.

The colouring commands, for instance, are much more versatile than they first appear and can do a lot more than simply fill in blocks of colour. Here are a few ideas and techniques to help brighten up your graphics.

The Spectrum's PLOT and DRAW commands can be used in a wide variety of ways, but you may find that they don't always produce the effect you're after. In many cases this is due to the limitations of the high resolution graphics screen—which will not accept different colours when these are in adjacent pixels within a square on the text screen. But there are several other reasons why you might not always achieve the results you expect. What you should be doing now is to allow for these effects in your programs and even take advantage of them.

For example, if the method of shading you're using looks rather uneven, then build this into your program so it looks deliberate. And if you find that colours overflow into other areas of your drawing or you need more than two colours in a single character square then arrange your drawing so that any colour change starts on a new square. You'll still have a problem with curves but you can go a long way to lessening the effect.

So whatever you are doing, if you can't get the effect you want, be willing to adapt and use what's possible. You can then look for methods for refining your drawings later as you learn more about the machine. Here, then, are some ideas for using shading and colouring that you can use in your own programs.

### SHADING THE SCREEN

If you have tried the programs in the previous graphics articles (pages 84 to 91 and 184 to 192), you should already have a good idea of some of your computer's potential for making pictures on the screen. And if you have made your own experiments using the techniques explained there, you will have discovered even more.

But now is the time to look at extending

your computer graphics again, by exploring some of the more sophisticated uses for the drawing and colouring commands that you have already used. And at the same time, you will be able to extend your repertoire with a range of new pictures to call up on the screen, or use as the basis for your own ideas.

This short program, for example, PLOTs pixels in randomly generated positions. Type it in, RUN it, and see how long it takes to fill in the entire screen:

### 10 LET  $x = INT (RND*256)$ 20 LET  $y = INT (RND*176)$ 30 PLOT x,y 40 GOTO 10

You'll have to be patient to see a result, and this would be an impossibly slow method if you wanted to fill in completely a large area in a graphic. However, what the program does much more usefully, is to shade in an areawhich it does quite quickly, if not in an even manner.

By adding one line to the program, you can create a much better effect, which you could use on its own or within a program. Type in this line, and then RUN the program again.

25 IF  $(x > 35$  AND  $x < 90$ ) AND  $(y > 35$  AND  $y < 90$ ) THEN GOTO 10

After only a short time you should be able to see that the computer is leaving a square totally clear from the pixels.

Line 25 checks the values of x and y, and if both of them fall between 35 and 90 then the computer jumps back to Line 10 to choose new values. So you get a blank area appearing between 35 and 90 in both directions, which forms a square at these coordinates. .

You might like to use this facility in a game: you could PRINT something in a square, and then gradually fill in the rest of the screen,

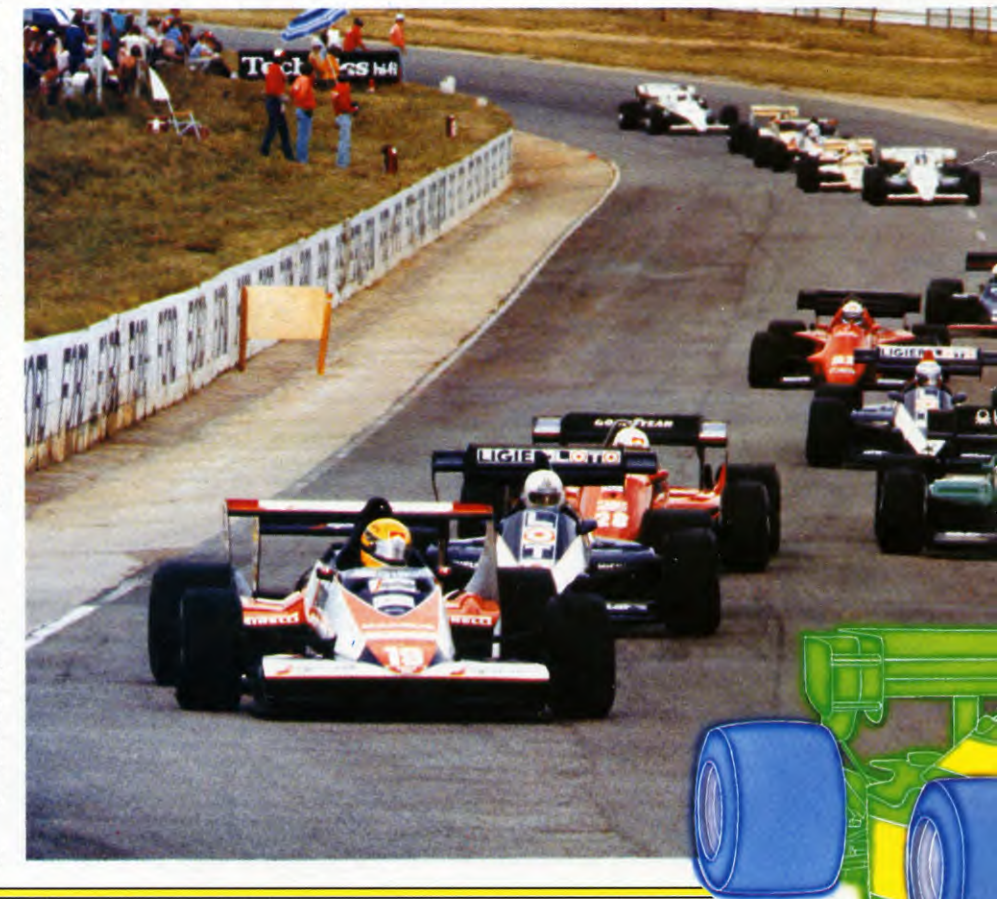

## 27 BASIC PROGRAMMING 27

**MAKING MORE USE OF COLOUR** SHADING AND COLOURING THE SPECTRUM'S SCREEN FLASHING COLOURS AND LARGE CHARACTERS ON THE COMMODORES

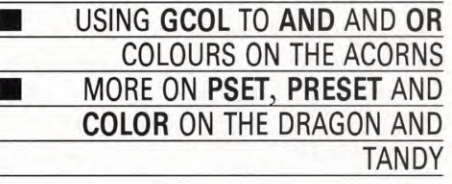

while your words are still clearly visible on the screen. The technique would be equally effective as a means of highlighting a message on the screen—such as a title page of a program or game.

The conditions in Line 25 are quite complex. On page 35, you saw how you can have more than one condition in an IF ... THEN statement by using the functions **AND** and OR.

These two functions have precisely the meanings that they do in ordinary English. So, in Line 25, above, x must be more than 35 **AND**  less than 90, **AND** y must be less than 90 **AND**  more than 35 for the computer to GOTO 10.

The brackets in between the two halves of the line separate the conditions for x and y (in fact the conditions are the same, but they still need to be separated by an AND). In this particular example, you could remove the brackets, but only because each of the functions is AND: if you use a mixture of ANDS and

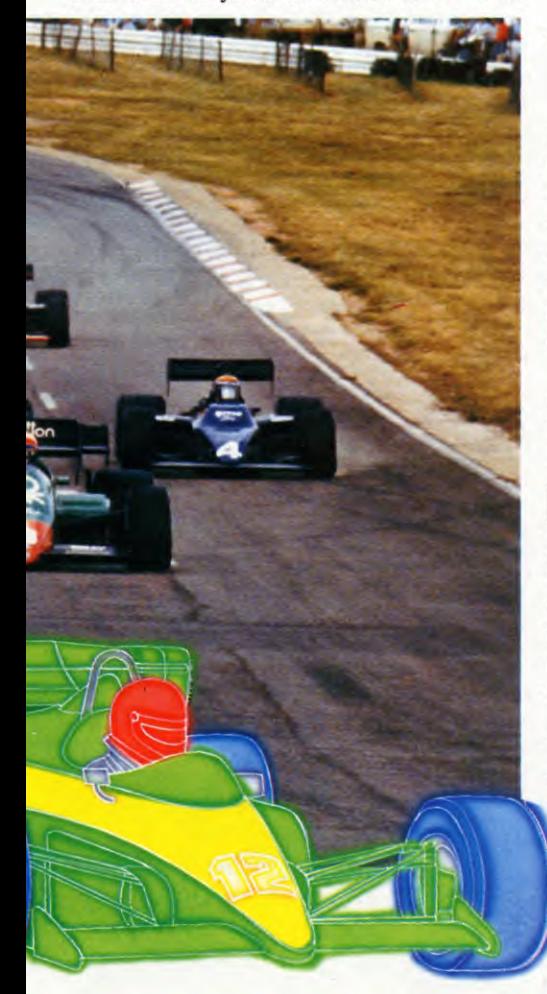

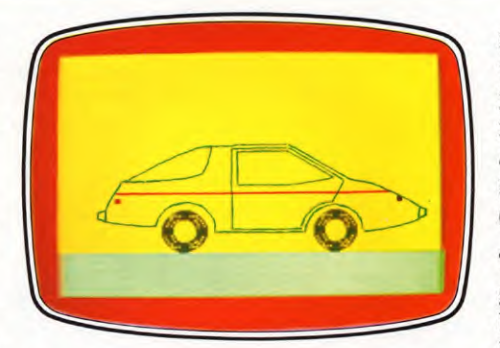

ORs then the brackets are essential. You will see what an OR does in the following example.

You can change the area that is left untouched in several ways. For example, change the **AND** in between the two sets of brackets in line 25 to OR. Instead of leaving a blank square, you should now see a blank cross on the screen.

Try changing Line 25 to:

25 IF (x>110 AND x<145 AND y>40 AND  $y$  < 136) OR ( $x$  > 40 AND  $x$  < 215 AND  $y > 70$  AND  $y < 100$ ) THEN GOTO 10

You can leave any shape you like clear of dots but the more complicated it is, the more conditions you need in the IF ... **THEN** statement and the longer the computer will take checking them. Even a triangle or a circle would require a long set of conditions, with the result that the computer would take a long time to **PRINT** each pixel.

If you want to create your own shapes, you should restrict them to vertical and horizontal lines, as these need less checking, and so take less time to appear.

### DRAWING AND COLOURING

In earlier articles, you have seen how to DRAW some quite detailed pictures on your Spectrum. And if you have LOADed any commercial programs which have a LOADing picture to introduce the program, you'll be aware that the Spectrum is capable of quite detailed pictures.

However, there is one problem for the budding graphics programmer. In the ordinary way, the Spectrum has a big limitation when it comes to DRAWing a picture and hading it in with colour. If you haven't come across this already, here is an example:

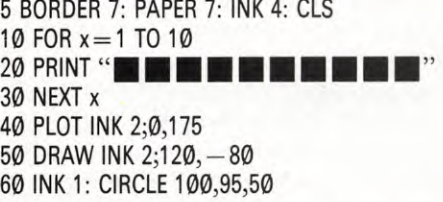

This colours an area green using block graphics, then DRAWs a diagonal red line and a blue circle. Or at least, that is what *should*  happen. In fact, where the lines cross the green area, all those squares they touch become converted into the new colour.

Of course, there are ways to avoid this, but most need a lengthy program to enable the Spectrum to handle the information.

A later article will look at ways to do this, but there is a simple alternative—to avoid the problem areas completely. This is what the earlier coloured graphics, like the golf course on page 185, did. There, the screen colour was specified first, and then the DRAWn lines were placed over it. And no DRAWn line was taken over an area which had already been used for another piece of DRAWing or a block graphic.

To explore this more fully, and at the same time experiment with drawing arcs, type in the following program. It draws a coloured picture of a car:

80 **BORDER 2: PAPER 6: INK 0: CLS** 

- **90 FOR n=8 TO 15**
- **100 CIRCLE 80,47,n: CIRCLE 180,47,n 110 NEXT n**
- **120 PLOT 62,51: DRAW 38,-5,— PI**
- **130 DRAW 60,0: DRAW 40,0,— PI**
- **200 FOR n=1 TO 10: READ** a,b,c: **DRAW**  a,b,c: **NEXT n**
- **210 PLOT** 112,48: **DRAW** 45,0: DRAW  $22,20, -P1/2$
- 220 **DRAW** 7,15: **DRAW** —35,23: **DRAW**   $-40,0$ : DRAW  $0,-58$
- 230 PLOT 115,104: DRAW 34,0: DRAW  $30, -19$
- <sup>240</sup>**DRAW — 64, -5,** .25: DRAW 0,24 250 **PLOT** 40,83: **DRAW** 52,5,.3: DRAW
- 6,20,.3
- 260 **PLOT** 30,55: **DRAW —5,1: DRAW** 0,5: DRAW 5,1
- 270 **PLOT** 240,56: DRAW 5,1: DRAW 0,5: **DRAW —5,1**

**280 PLOT 36,75: DRAW INK 2; 184,0 290 PRINT OVER 1; INK 2;AT 13,4;"E";AT 13,28;" 300 FOR** n=31 **TO 0 STEP —1: PLOT 0,n: DRAW INK 4;255,0: NEXT n 500 DATA 40,8,.2,0,10,0, —30,15, .2, 20,5,.2 510 DATA —40,25,0, —60,** — 2,.1, — 50, **—25,.2 520** DATA —10, — 20, — .25,0, — 8,0,31,  $-3.2$ 

Lines 90 to 110 draw a series of circles, each one pixel larger in radius than the previous one, which form the wheels of the car. There is a dotted effect on the tyres, which is caused by the Spectrum not being able to draw true circles on the square grid of pixels. This means that there is a slightly stepped effect to the curve and some of the pixels are not part of any of the circles, and so are not PLOTted.

Normally this might be a nuisance, but here it is actually an advantage, since it gives the wheels a more realistic appearance. One of the keys to producing good pictures is to make use of rather than be troubled by, the characteristics of the medium.

Line 120 PLOTs a pixel at 62,51 which is the starting position for the lines which form the car. Using the FOR . . . NEXT loop in Line 200, and Lines 120 and 130, the Spectrum READS the information which it needs to DRAW the outline of the car. **The DATA** for the **FOR ... NEXT** loop is held in Lines 500 to 520. Notice that all the curves are held in the form x, y, z, which is the Spectrum command for a curved line (an arc), where z specifies the curvature.

The first two numbers are the same as usual: the number of pixels that you want the last pixel in the new line to be above and to the right of the present **PLOT** position. The third number sets the angle of the curve. The command to **DRAW** the curved bonnet of the car is DRAW  $38, -5, -P$ . Try changing the last number (PI is roughly  $3.14$ ) and see how curved a bonnet the computer will **DRAW.** 

The details within the outline are sections: the door and its window in Lines 210 to 240, the rear window in Line 250, the bumpers in Lines 260 to 270 and the `go-faster' stripe in Line 280. Lines 290 and 300 simply add a touch of colour to the picture: Line 290 puts in the indicators (in red), and Line 300 fills in the grass on which the car is standing.

By careful placing of the grass and car, you can avoid the problem of having two colours in each character square. Look at the grass beneath the car in the program above. The car has been positioned with its wheels reaching down to the bottom of a character space, so that the grass can start on the very next pixel

without changing the colour of the tyres. As you can imagine, this means that you have to plan the position of each element very carefully.

Notice, though, that this is not always possible. The go-faster stripe, for example, is coloured red, and small parts of the outline of the car in the same square have been changed to red. With care, you can often avoid having colour clashes in areas where it would show up badly.

To practise your DRAWing, you might like to change parts of the car. That way you know what the changes you are making to the program actually do and you can get used to DRAWing and being able to imagine the finished result of your pictures without having to **DRAW** them completely from the beginning.

### $\bullet$

No direct graphics commands are available on the Commodore 64 and this means you have to use something like the Simons' BASIC cartridge which offers these facilities. The majority of the graphics related commands available on Commodore 64s fitted with this accessory have been explained already (see pages 84 to 91 and 184 to 192). Several others remain and these relate to the use of text with graphics, and to screen manipulation.

### FLASHING

Flashing screen and prompt displays serve an important function in certain types of program—especially in games. Neither is particularly difficult to provide within a normal BASIC program, (see page 49) but Simons' BASIC provides a simple set of commands for this: FLASH, BFLASH and **OFF.** These commands cannot be used with high-res and multicolour graphics modes.

The FLASH command alternates the screen display between normal and reverse field colours. It is used in the form:

### FLASH 0,10

where the two numbers following the command specify the colour and speed. The first value can range between  $\emptyset$  and 15 to encompass the normal range of colours available on the 64 (details are in your manual). Black (colour set value 0) has been used here.

The second value controls the rate at which the FLASHing takes place. The default figure if you leave this value off is a FLASH once every four seconds. But a figure in the range 1 to 255 can be entered to control the flashing speed up to this maximum. Each unit corresponds to one of the system timing units called a 'jiffy', about one-sixtieth of a second.

FLASHing continues until the command OFF

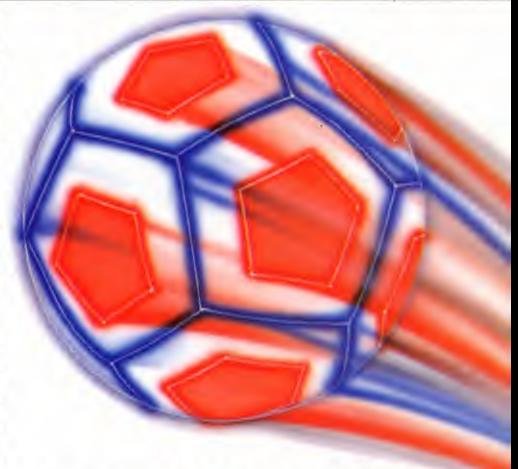

is encountered. The pairing of the two commands typically takes the form:

**5 PRINT "** $\Box$ " **10 PRINT AT(12,10)** "THIS IS FLASHING" **20 FLASH 0,1 30 PAUSE 3 40 OFF 50 PRINT AT(12,10) "□□50 IS THIS 0 El 0" 60 FLASH 0,5 70 PAUSE 3 80 OFF 90 GOTO 10** 

Try changing the values in Lines 20 and 60 to alter colours and the FLASHing rate.

BFLASH is used to flash the screen border area. It takes the form:

#### BFLASH 10,0,1

The first figure after the command regulates the flashing rate and again the values can range from 1 to 255 to give a maximum time of about four seconds.

The second and third values relate to the border colours—again using the normal range of colour values for black and white.

To turn the border flashing off simply use:

### BFLASH 0

### CHARACTER COMMANDS

Text on a graphics screen can be useful for annotation or labelling, serving a very necessary function on graphics produced for educational or business purposes.

Simons' BASIC has several commands of this type. CHAR enables you to display text characters one by one on a high-res or multicolour graphics screen. It is used in the form:

#### CHAR **10,50,65,1,4**

The first pair of figures give the character position on the screen in standard X and Y pixel order. Next is the **POKE** code of the letter

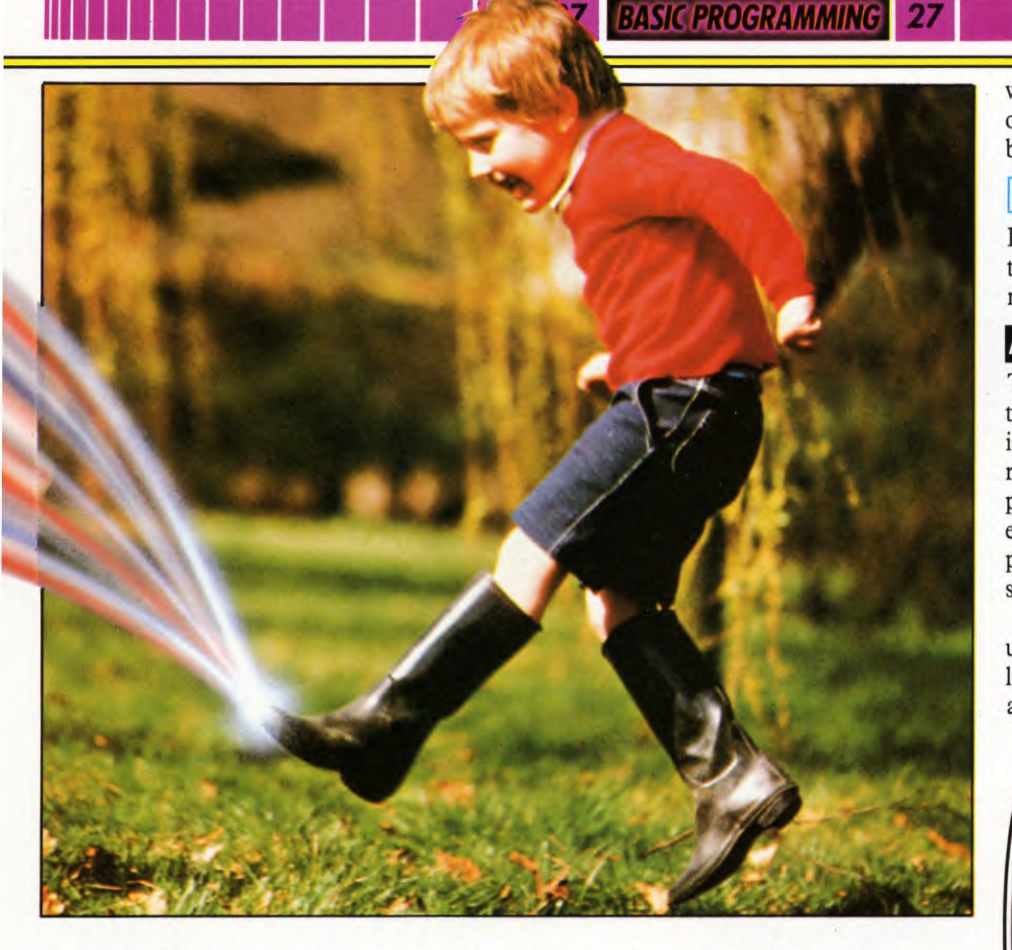

you wish to display—note that these are the screen code values and not ASCII. Next is the plot type figure which is used in the same way as it is with other Simons' BASIC commands. 1 here indicates 'plot a dot on the screen'. The final figure designates the screen character size. The value can range from 1 to 8, giving character heights from 8 pixels (value  $1-$ 1—normal size) to a maximum of 64 pixels (value 8—eight times normal size).

This program shows CHAR in use to display the alphabet in the centre of the screen, which could be used to teach a child the alphabet.

10 HIRES 0,1  $20$  FOR N = 1 TO 26 30 CHAR 150,80,N,1,4 40 PAUSE 1 50 CHAR 150,80,N,0,4 60 NEXT: GOTO 20

Note that Line 50 is used with a plot value of  $\emptyset$ to wipe out the previous entry. See what happens if it is left out (place a REM immediately after the line number).

Although the CHAR command can be used to add letters one at a time, another command—TEXT—is better for displaying character strings. It takes the form:

TEXT 10,10,"ANNOTATION",1,4,4

The first pair of figures once again designate

the X and Y start position of the character string which follows in quotes. The next figure—l—is the familiar plot type value. The first of the next pair of figures designates the character height in the same way as before. The next and final figure gives the pixel spacing between each letter.

By using an embedded code within the character string you can specify whether text is to be displayed in upper case or in lower case.

For upper case, immediately after the first quote mark press the CTRL key and A key simultaneously. A reverse-field A is displayed. Then complete the string with the chosen message, closing with quote marks.

For lower case displays hold down CTRL and B keys instead. This displays a reversefield B.

Upper and lower case characters may be mixed by preceding a letter or group of letters with the appropriate reverse-field symbol.

Both these commands will appear again when we look at how to program graphs and charts.

CSET is a graphics related command which is useful for switching between uppercase/ graphics mode and upper/lowercase mode. It selects the first of these when followed by the value  $\emptyset$ , and the second when followed by 1. But by following the command with the value 2 you can recall the last graphics screen which

was shown. The following program makes use of most of the graphics commands that have been examined to date.

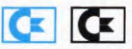

Here's a program you could use as a basis for teaching pre-school children. It makes use of many of the graphics.

### ALPHABET PICTURES

The program draws pictures for the first three letters of the alphabet when one of these is selected after the opening prompt. All remaining letters are shown briefly before the program passes back to the prompt. As an exercise, you could embellish this program to provide your own pictures and picture-making subroutines in addition to the three provided.

A Vic 20 version of this program is possible using the Super Expander cartridge and the listing for this is shown also. This too may be altered to suit your own requirements.

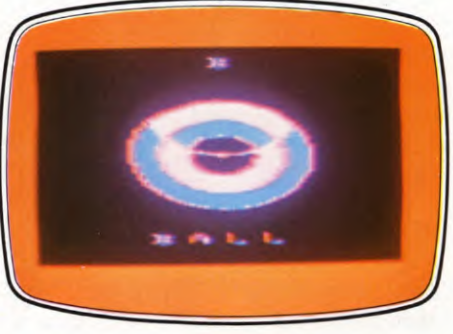

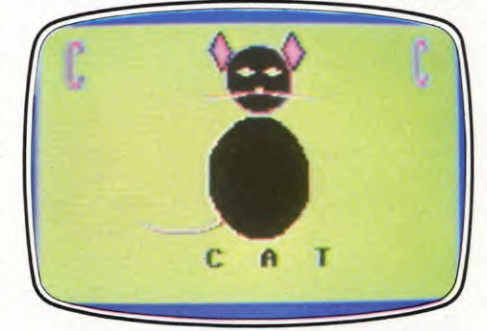

### Œ

- 10 HIRES 1,0:MULTI 0,5,7:COLOUR 6,2 15 BLOCK 0,3,160,80,1
- 20 TEXT 6,60,"ENTER A LETTER OF
- $THE'', 2, 1, 7$
- 30 TEXT 50,110,"ALPHABET",3,4,8 40 POKE 198,0
- 50 GET A\$:1F A\$ < "A" OR A\$ > "Z" THEN 50
- 55 TEXT 75,5,A\$,3,5,7:FOR Z=1 TO 500:NEXT Z

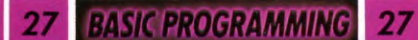

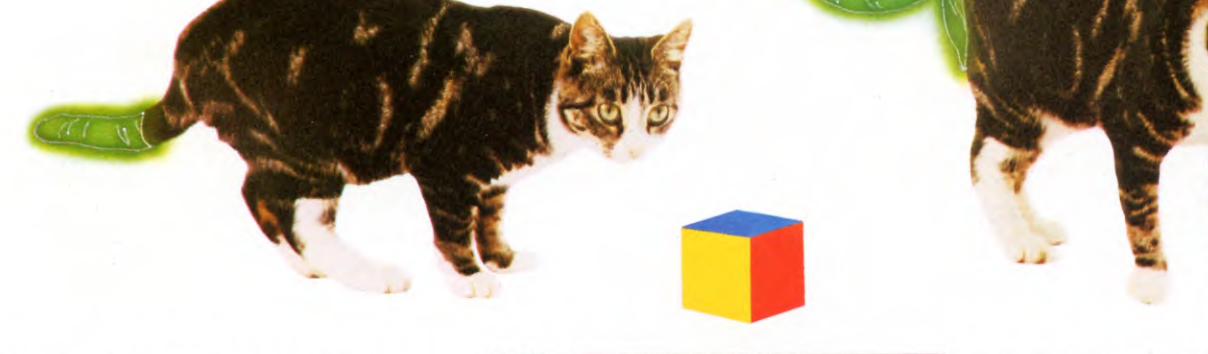

- $60 A = ASC(AS) 64:ON A GOTO 1000,$ 2000,3000
- 65 TEXT 75,5,A\$,1,5,7
- 99 GOT050
- 1000 HIRES 0,1:MULTI 5,13,2:COLOUR 6,7
- 1005 CIRCLE 80,100,40,40,2
- 1010 PAINT 70,70,3
- 1015 FORZ = 1T050STEP.3:PLOT(65 +  $Z^*$ .5)  $+$  RND(1)\*25,80 + RND(1)\*40,RND(1) \*3:NEXT
- 1020 FOR Z = 1 TO 3:ARC 75 Z,70,0,90, 10,10,30,Z: NEXT Z
- 1030 ARC 95,55,0,360,65,15,8,3:PAINT 95,55,1
- 1035 ARC 65,55,0,360,65,15,5,3:PAINT 65,55,2
- $1040$  A\$ = "A":B\$ = "A  $\Box$  P  $\Box$  P  $\Box$  L  $\Box$  E": GOTO 9000
- 2000 HIRES 0,1:MULTI 2,5,6:COLOUR 7,7
- 2010 FOR Z = 43 TO 16 STEP  $-5$ : CIRCLE  $80,100,50 - Z,58,3$
- 2015 PAINT  $83 (50 2)$ , 100, INT(RND(1)  $*3$ ) + 1:NEXT
- 2020  $AS = "B":B$ = " \Box B \Box A \Box L \Box L":$ GOTO 9000
- 3000 HIRES 0,1:MULTI 0,1,4:COLOUR 6,13
- 3010 CIRCLE 80,40,13,25,3
- 3020 CIRCLE 80,110,20,45,2
- 3030 FOR Z = 1T03:ARC  $53 Z$ , 140 Z, 100, 250,15,15,10,Z:NEXT
- 3040 ARC 66,20,0,360,90,5,15,1:PAINT 66,20,3
- 3050 ARC 93,20,0,360,90,5,15,1:PAINT 93,20,3
- 3060 PAINT 80,100,1:ARC 75,35,0,360, 90,4,3,2
- 3065 ARC 85,35,0,360,90,4,3,2:PAINT 80,50,1
- 3070 FORZ=2T03:LINE 60,60-Z\*3,80,50,  $Z:$ LINE 100,60 -  $Z^*3,80,50,$ Z:NEXT 3080 CIRCLE 80,48,2,2,2
- 3099 A\$="C":B\$="1110CEALIT"
- 9000 TEXT 10,10,A\$,3,5,8
- 9005 TEXT 140,10,A\$,3,5,8
- <sup>I</sup>9010 TEXT 40,160,B\$,1,2,10
- 9099 PAUSE 5:GOTO 10

### 10.K.

- 10 GRAPHIC 0:COLOR 1,1,6,6 20 PRINT" **CHE EN EN EN ENTER**
- A LETTER OF THE"TAB(95) **"AALPHABET":POKE** 198,0
- 30 GET A\$:IF A\$<"A" OR A\$>"Z" THEN30
- 35 PRINT" $\Box$ 1811 "TAB(10)A\$:A = ASC(A\$)  $-64$ :FOR Z = 1 TO 500:NEXT Z
- 40 GRAPHIC 1:0N A GOSUB 1000,2000, 3000:GOTO 10
- 1000 COLOR 0,3,5,2:CIRCLE 1,500,500, 150,145
- 1005 PAINT 3,500,500
- 1010 DRAW 1,500,370 TO 470,260:FOR  $Z=0$  TO 30 STEP 3
- 1020 DRAW 2,485,380 TO 520 + Z,  $300 - Z$  TO  $620 + Z$ ,  $320$ : NEXT Z
- 1030 A\$ = "A":B\$ = "A□ P□ P□ L□ E": GOSUB 9000
- 1099 RETURN
- 2000 SCNCLR:COLOR 0,2,4,6
- 2010 FOR Z=10 TO 250 STEP 80 2020 CIRCLE 1,500,500,Z,Z:NEXT
- 

### 2022 CIRCLE2,500,300,200,200,5,48 2025 PAINT 3,500,400:PAINT 2,500,300 2027 PAINT 3,500,700:PAINT 2,500,600 2030 A\$="B":B\$=" ❑ <sup>B</sup> ❑ <sup>A</sup> ❑ <sup>L</sup> ❑I": GOSUB 9000 2099 RETURN 3000 SCNCLR:COLOR6,0,3,1 3005 CIRCLE2,500,300,90,100 3010 CIRCLE2,500,600,100,200 3015 PAINT 3,500,300:PAINT3,500,600 3020 DRAW 1,400,250 TO 380,170 TO 430,240 3025 DRAW 1,600,250 TO 620,170 TO 570,240  $3030$  FORZ = 0T08: CIRCLE 1,300,700 + Z, 100,50,0,40 3040 POINT 1,460  $+$  SIN(Z)\*10,300  $+$  $COS(Z)*10,540 + SIN(Z)*10,300 +$  $COS(Z)$ \*10:NEXT 3045 FOR Z=0TO3OSTEP30:DRAW 2,400, 350 + ZT0500,370T0600,350 + Z: NEXT  $3050$  A\$ = "C":B\$ = " $\Box$   $\Box$   $\Box$   $\Box$   $\Box$   $\Box$   $\Box$   $\Box$ ": GOSUB 9000 3099 RETURN 9000 CHAR 1,9,A\$:CHAR 17,5,B\$ 9010 FOR Z=1T04000:NEXT:RETURN

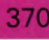

**SIC PROGRAMMIN** 

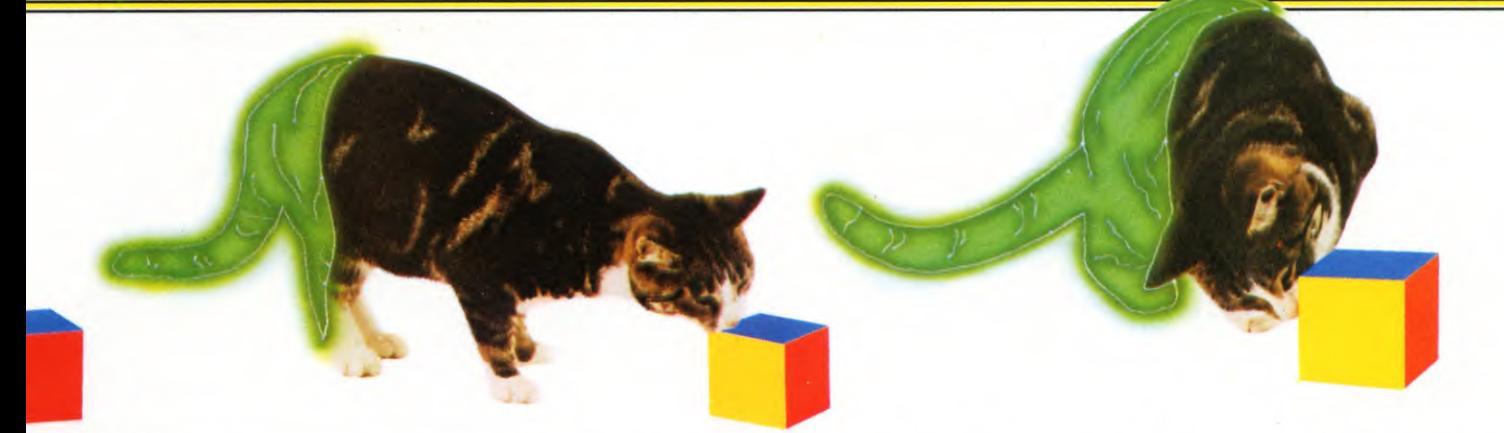

If you have tried the graphics routines already covered in *INPUT,* you have seen how to draw shapes on the screen, and how to add to the scope of your pictures with colour. But there is much more you can do using the Acorn micros' sophisticated colour potential.

Before you can attempt to draw any sort of graphics on the Acorn computers you first have to put the computer into one of the graphics modes. There are five modes you can use—modes  $\emptyset$ , 1, 2, 4 and 5—and each has a different resolution and a different number of colours. Only mode 2 supports the full range of 16 colours (or rather eight colours and eight flashing combinations) and since this article is about colour this is the mode to use. So type MODE 2 and press RETURN.

### FOREGROUND AND BACKGROUND

The colour command for graphics is GCOL, and it works in much the same way as the COLOUR command for text. If you want to specify a *foreground* colour just use the logical colour number of the colour you want (see the manual for a list of colours). For instance, COLOUR 1 gives red text and GCOL0,2 gives green graphics. To prove it type in those last two commands then type:

CLS: PRINT "TEXT": DRAW 1000,1000

Note that COLOUR only works with text and GCOL only works with graphics.

To change the *background* colour use the same commands but add 128 to the colour number. So to change the graphics background to yellow (logical colour 3) type GCOLØ,131. If you are wondering why there is no change, try entering CLG. This clears the graphics screen to the new background colour. Exactly the same applies to the text screen; COLOUR 132 followed by CLS clears the text screen to blue. Try typing CLG followed by CLS a few times to swop the screen colour between yellow and blue.

### SIXTEEN COLOURS

You can select any of the sixteen colour effects for the foreground by entering a number between  $\emptyset$  and 15, and any colour for the background by entering a number from 128 to 143. Enter and RUN the next program to see all 16 colours:

10 MODE 2  $20$  FOR  $C = 0$  TO 15 30 COLOUR C 40 PRINT TAB(10) "X" 50 NEXT

If the flashing colours start to irritate you then change the  $15$  in Line  $20$  to 7. Also try changing MODE 2 to any of the other modes. The size of the image will change and you'll see fewer colours too.

The last program printed a text character and so used the COLOUR command, but one of the features of BBC BASIC is that you can print text at the graphics cursor, as long as you use VDU 5 first. Type in these three Lines to see fewer colours too.

15 VDU 5 30 GCOLO,C 60 VDU 4

The 'X' is now treated as graphics. This is quite useful because it means text can be positioned very accurately by MOVEing to a particular position rather than using PRINT TAB. In MODE 2 you can MOVE to  $160 \times 256$ positions whereas it is only possible to PRINT TAB at  $20 \times 32$ . Another consequence of treating the text as graphics is that GCOL is used to colour it and as you'll see in a moment, GCOL is a lot more versatile than COLOUR. But to realize the full benefits of GCOL, you must understand the use of logical operators. Exactly how they work will be described in a little while, but if you've forgotten the meaning of FOR or any of the other logical operators then have a look at the article on pages 284 to 288.

The logical operators are extremely useful in graphics programming, so let us look at

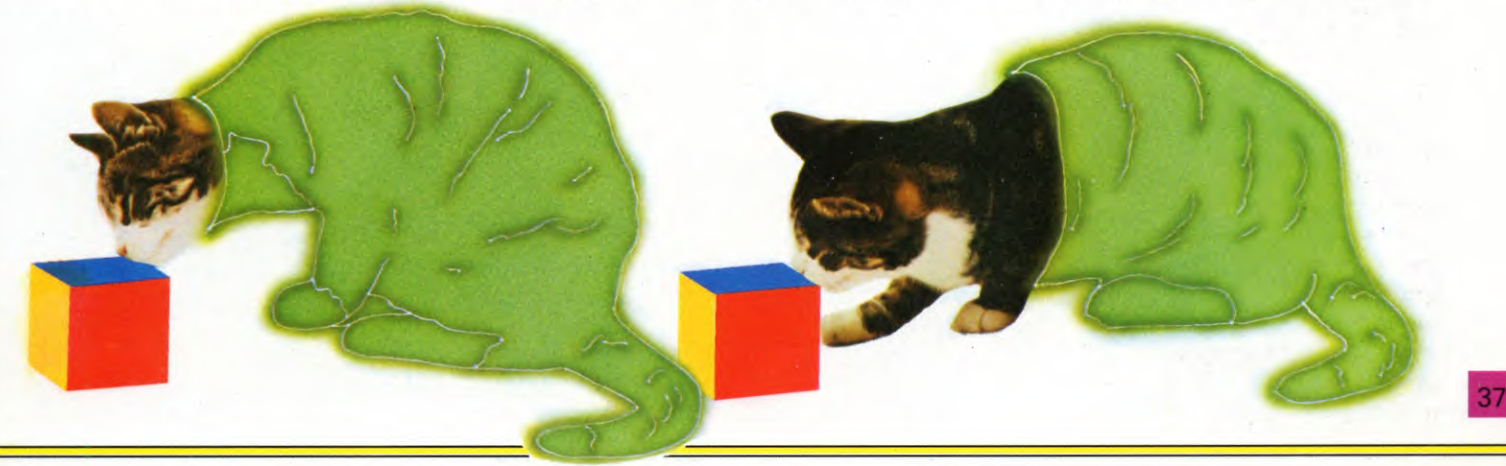

them in detail. For clarity, the example uses a circle drawing routine, which gives a larger image than the single character UDG. Type NEW then enter and RUN the next program:

10 MODE 2 20 VDU 29,640;512;  $30 R = 400$ 40 MOVE 0,0 50 GCOL 0,130:CLG 60 FOR T = 0 TO 2.01 \* PI STEP PI/14 90 MOVE 0,0 110 PLOT 85,R\*COS T,R\*SIN T 120 NEXT

This program places the origin at the centre of the screen (Line 20), moves the cursor there and clears the screen to a green background (Line 50). Lines 60 to 120 PLOT a circle in white (the default colour).

Now enter a new line, Line 100, to change the colour of the circle to any of the 16 colour effects, except green (green is the background

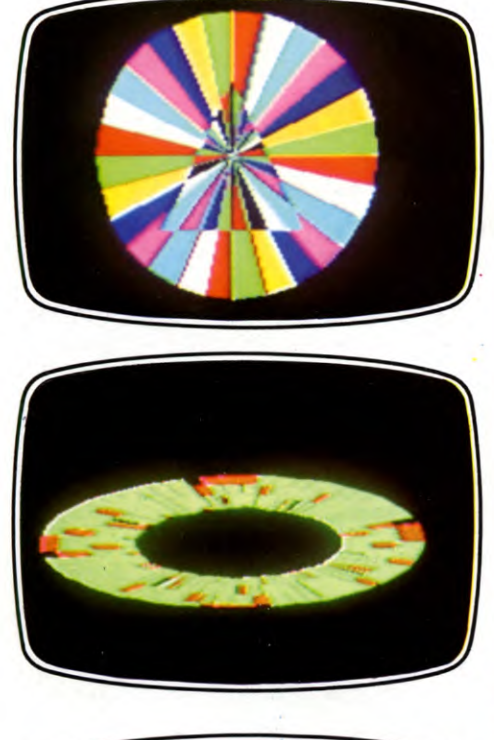

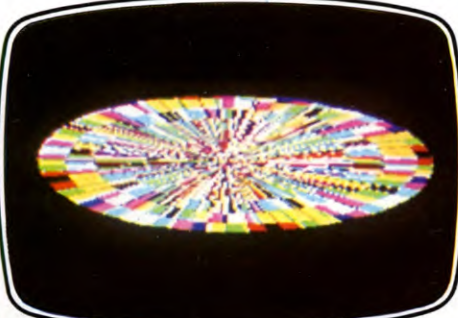

colour, so any shape plotted in green will not appear). Try red first:

### 100 GCOL 0,1

When you RUN the program, the circle appears red—the colour specified by GCOL 0. Now see what happens when you change Line 100 to GCOL 1,1. The colour specified is no longer red (colour 1), but the colour produced by ORing red with green—the colour already on the screen. This new colour is yellow. To make sense of this you really have to think in binary. Red OR green is colour 1 OR colour 2. In binary, this is  $\phi$ 1 OR 1 $\phi$ —giving a result after ORing of 11, which in decimal is 3. From your manual, you will see that colour 3 is yellow.

Changing Line 100 to GCOL 2,1 gives a black circle, because the '2' specifies AND. 1 AND 2 in binary is  $\emptyset$ 1 AND 1 $\emptyset$ , which gives the result 0—black.

GCOL 3,1 specifies red EOR green and again this happens to be yellow because  $\varnothing$ 1 EOR 1 $\varnothing$  is 11. EOR doesn't always have the same effect as OR of course. If the circle was first plotted in yellow then yellow OR green is yellow (11 OR 10 is 11) but yellow EOR green is red (11 EOR  $10$  is  $01$ ).

The last logical operator (NOT) is specified

by GCOL 4, which has the effect of inverting the colour already on the screen (see the manual for a complete list of logical colours).

### A SECOND IMAGE

One of the main advantages of the logical operators is that they allow you not only to

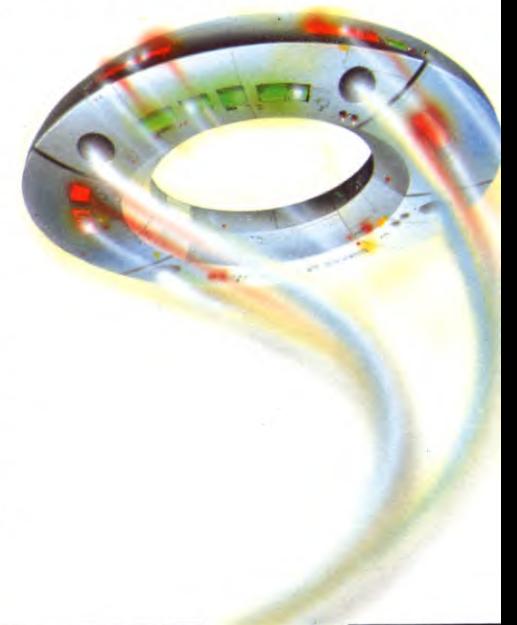

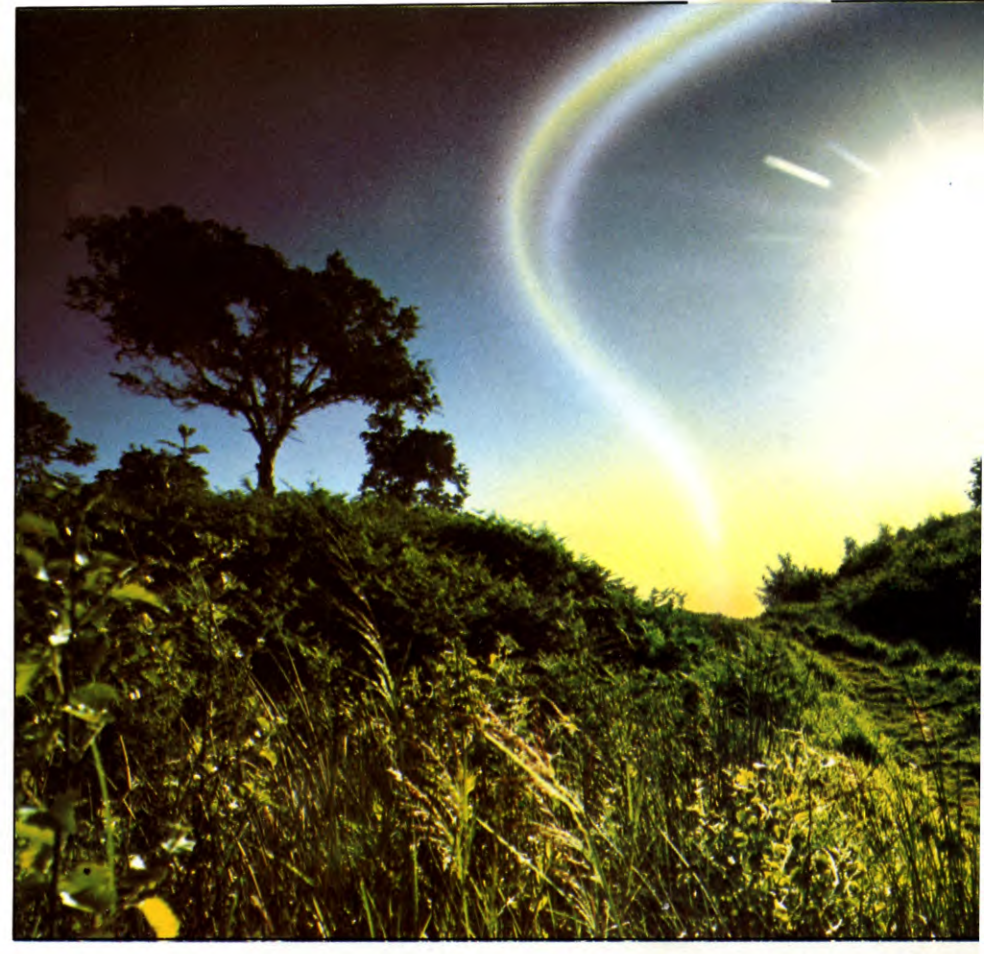

**BASIC PROGRAMMING** 

change colours, but also to define more than one image and to select which ones appear at any one time. Change the program above by deleting Line 50 and adding Lines 70, 80 and 100, then add Lines 130 to 160 to plot an inverted triangle. Here is the whole program with all the changes made:

10 MODE2 20 VDU 29,640;512;  $30 R = 400$ 40 MOVE *0,0*  60 FOR T= 0 TO 2.01 \*PI STEP PI/14  $70 C = C + 1$ 80 IF  $C > 7$  THEN  $C = 1$ 90 MOVE 0,0 100 GCOL 0,C 110 PLOT 85,R\*COS T,R\*SIN T 120 NEXT 130 GCOL 0,3 140 MOVE —200,200 150 MOVE 0, -200 160 PLOT 85,200,200

When this program is RUN, you should see a yellow triangle at the centre of a circle with coloured segments. The colours of the segments are specified at Lines  $7\phi$  and  $8\phi$ , then called at Line 100. The triangle appears

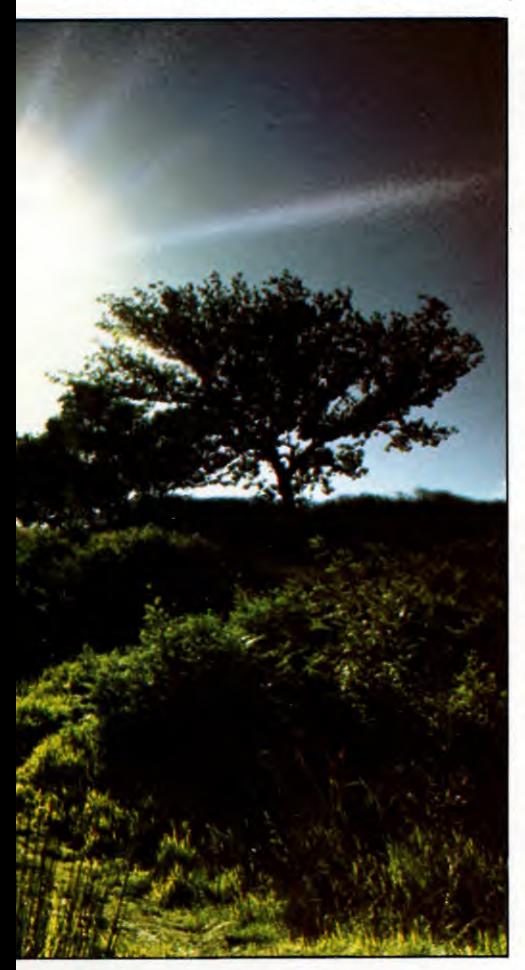

yellow (specified at Line 130), and it blots out the circle where they meet. This is because the GCOL Ø statement plots the colour specified, regardless of what was on the screen already. Notice that if the routine to plot the triangle occurred at the start of the program, then the triangle would have been blotted out by the circle, which itself is plotted with a GCOL 0.

Now try using GCOL 2 in Lines 100 and 130. Remember this ANDs colours with the ones underneath. In this case the background is black—colour  $\emptyset$ . Since anything AN Ded with  $\emptyset$  is  $\emptyset$ , every colour in the circle appears as black and the triangle is black too. So you don't see a thing!

If you set Line 100 to GCOL 0.3 and Line 130 to GCOL 2,3 you might expect to see the coloured circle without the triangle. In fact, both images appear. Where they overprint, the colours are different because the yellow of the triangle AN Ded with each colour of the circle is sometimes a different colour. From this image you can see that yellow AND red is red, while yellow AND green is green, but yellow AND blue is black, yellow AND magenta is red, yellow AND cyan is green and yellow AND white is yellow. Notice that the triangle appears dark, because it contains none of the lighter shades—blue, cyan or white.

### PRACTICAL USES

Although this might seem rather theoretical and of no practical value, it is in fact a very useful aid to creating all sorts of animated graphics. By selecting the right logical operator, you can obscure an image or plot it in other colours. Treating an image in this way can form the basis of an action-packed visual display. Enter the next few lines and RUN the program to see how the circle of coloured segments can be turned into an attractive spinning wheel.

170 FOR T=0 TO 130000  $180 X = T MOD 7 + 1$ 190 FOR P=1 TO 10 200 VDU 19,P,X;0;  $210X = X + 1$ 220 IF  $X > 7$  THEN  $X = 1$ 230 NEXT  $240 A = INKEY(4)$ 250 NEXT

Lines 170 and 180 select a value of X between 1 and 7. The FOR ... NEXT loop from Line 190 to 230 changes ten colours of the circle (Line 190) to each of these X-values. After a short delay (Line 240), the ten colours are changed to the next X-value, and so on. This has the effect of shifting the colour of segments of the circle in one direction, giving the impression of spinning.

Here is a program that combines the use of GCOL 0 and GCOL 3 with the spinning effect to give an attractive display.

```
10 MODE 2 
20 VDU23;8202;0;0;0; 
30 VDU 29,640;200; 
40 MOVE 0,0 
50 N = 0:R = 200:R2 = 60060 FOR T=20*P1 TO 9.99*PI STEP —.1 
70 IF T<12*PI THEN GCOL 0,0:GOTO 110
80 GCOL 3, N:N = (N + 1) MOD 15
90 IF T>18*PI THEN 110 
100 R = R - .5:R2 = R2 - 1.5110 MOVE 0,0 
120 PLOT 85,R2*COS T,R*SIN T 
130 NEXT 
140 VDU 20 
150 E = 130160 P = 0: C = 7170 REPEAT 
180 C = C + 1: IF C = 9 THEN C = 7190 FOR L=1 TO 15
200 E = E - .4210 FOR N=0 TO E
220 NEXT 
230 VDU 19,L,C;0; 
240 NEXT 
250 IF E < 5 THEN E = 4.9: P = P + 1: PRINT
260 UNTIL P > 65270 G=INKEY(50):GOTO 10
```
To give a perspective view of a 'flying saucer', an ellipse is plotted, instead of the circle used before. Line  $5\emptyset$  sets the value of the first colour and the axes of the ellipse. Line  $7\phi$ ensures that the ellipse is plotted with a hole at the centre, because it plots black on black. Line 80 specifies that a colour between 1 and 15 should be exclusively ORed with colours on the screen. Line 90 ensures that the circumference of the ellipse is continuous—the axes are reduced only after the first complete revolution. Line 100 sets the rate at which the axes decrease, and Line 120 PLOTs the colours.

The rest of the program changes logical colours to give the effect of rotation. Line 180 selects white and flashing white/black, and Lines 210 and 220 quickens the speed of rotation. The final action is achieved by Line 250. From a multicoloured ring, the image becomes a pulsating black and white vehicle. Try deleting the IF statement from Line 180, and change Line 255:

#### 180 FOR C=7 TO 15 255 NEXT

or change the values to experiment with different coloured effects. Also, change the value of the GCOL statement at Line 80 to see the effect of other logical operators. Some effects are obviously better than others!

#### **BASIC PROGRAMMING**  $27<sup>1</sup>$

### 124 T

You have already seen how to use the PSET command to plot sine and cosine curves, and circles on pages 241 and 242, and it has often been used in other programs. Now is the time to explore exactly the way PSET, and its related functions, PRESET, PCLS, and COLOR, work.

### **THE PSET COMMAND**

PSET simply sets the smallest unit of graphics in any of the PMODEs to the colour you've specified—in PMODE 4 one pixel is set, in PMODEs 2 and 3 a pair of pixels is set, and in PMODEs  $\emptyset$  and 1 four pixels are set. Don't confuse PSET used in this way with the PSET you've used previously with the LINE command—see page 90.

Try typing in this program and RUNning it:

10 PMODE0,1 20 PCLS 30 SCREEN1,1 40 FOR  $X = 0$  TO 255  $50 Z = (X - 127)/10$ 60 Y =  $95 - 150 \times 2/(1 + 2 \times 2)$ 70 IF Y < 0 OR Y > 191 THEN 90 80 PSET (X,Y,5) 90 NEXT 100 GOT0100

The program plots a graph in the coarsest of the two-colour modes—you could just as well have chosen to draw in PMODE4, or PMODE2. The graph is one of an obscure mathematical function, chosen simply because it produces quite a nice shape!

When using PSET you must tell the machine where you want to set the pixel, or pixel block, and in which colour. The colours available will depend on the graphics mode and colour set you've chosen.

The screen colour will be the lowest numbered colour in the colour set, unless you choose to change it—see later on. In a twocolour mode, when PSETting you must specify the higher numbered colour or you won't see a thing. In a four-colour mode the situation is slightly different. This time you can choose between the three highest numbered colours.

If you have a closer look at the program you'll see that the Black and Buff colour set has been specified by Line 30. Line 80 sets the pixel at X,Y—worked out by the FOR ... in Line 40, and the equations in Lines 50 and 60. The last figure is the colour of the pixel—in this case colour 5, Buff.

### **FOUR -COLOUR** MODES

Try changing Line 10 so that it reads:

Now RUN the program. Don't worry if nothing happens, because it shouldn't—yet! You are, in fact, PSETting Buff pixels on the Buff background. You'll have to change the last figure after PSET in Line 80 to select a different colour before anything appears. In this colour set you have the choice of cyan (6), magenta (7) and orange (8).

Try changing the figure 5 in Line 80 to 6, 7 or 8. You could also try changing the colour set by changing Line 30 so that it reads:

#### 30 SCREEN1,0

You can now use colours numbered from 1 to 4, although 1 will PSET the same colour as the screen. To confuse the issue slightly, if you choose to use a figure from 5 to 8 with colour set  $\emptyset$  you won't get an error message. The machine will automatically subtract four from the colour number.

### THE **PRESET** COMMAND

PRESET is the reverse of PSET—broadly, PRESET means 'switch off the pixel or pixel block'. More particularly, it means set the pixel, or the pixel block to the background colour—but more about foreground and background colours later.

To see PRESET at work, RUN the program as it stands. Next alter the program so that Line 80 reads:

### 80 PRESET(X,Y)

Don't RUN the program, because it'll wipe out the shape on the high resolution screen, but type GOTO 30 instead. You'll see each of the pixels—or pixel blocks—disappear one-byone as they are changed to the background colour.

### **SCREEN COLOUR**

You can change the screen colour to any of those in the chosen colour set. All you need do is to add a number to the end of PCLS in Line 20.

With Line 30 selecting SCREEN1,1, try using PCLS6, PCLS7 or PCLS8 in Line 20. PCLS5 will have exactly the same effect as PCLS because both will clear the screen to buff.

Once you have finished experimenting put Line 20 back as it was:

### 20 PCLS

### FOREGROUND AND BACKGROUND

The LINE command, as you saw on pages 90 to 91, uses PSET and PRESET in a different way from the one which has just been covered.

PSET, when used with LINE, tells the computer to draw in the foreground colour, whilst PRESET tells the computer to draw in the background colour.

When you first switch on the Dragon or Tandy, the foreground colour is the highest numbered colour in the colour set—see your manual for colour numbers—and the background colour is the lowest numbered colour.

But, suppose you are in a four-colour mode and want to draw a line in one of the other colours in the colour set. This is no problem, since there is a BASIC command which allows you to specify which colour is the foreground colour, and which the background.

Type in this program and you'll see how the COLOR command works:

- 10 PMODE3,1
- 20 PCLS
- 30 SCREEN 1,0
- 40 FOR  $K = 1$  TO 4
- 50 FOR  $J = 1$  TO 4 60 COLOR K,J
- 
- 70 LINE( $0.50$ <sup>\*</sup>K + 10<sup>\*</sup>J 55) (255,  $50*K + 10*J - 55$ ), PSET
- 80 LINE(0,50\*K + 10\*J 52) (255,  $50$  \* K + 10 \* J - 52), PRESET
- 90 NEXT J,K

100 GOTO 100

The program draws pairs of parallel lines, one in the foreground colour, and one in the background colour—you can't see all of the lines, because when either the foreground or background colour is set to green, it's the same as the screen colour.

The COLOR command in Line 60 provides the variation—notice that the LINE commands in Line 80 are *not* altered during the program, except in the end coordinates.

The COLOR command works like this: the first number after COLOR is the foreground colour, and the second is the background. The COLOR command must have both numbers, so if you don't want to change both the foreground and background colours you must specify one of them as the existing value. There's nothing to stop you having both foreground and background colours the same —although there's not much point in this.

Dragon and Tandy owners often get confused by the words foreground and background. The background isn't necessarily the screen colour. If you've used PCLS with no number in your program, then the screen colour will be the background colour. If you've specified a number with PCLS, though, the screen colour may not be.

Similarly, the foreground colour is almost certainly not the colour you are drawing in. The only graphics command which uses the concepts of foreground and background is LINE, and as you've seen you can choose to draw in either the foreground or background colours.

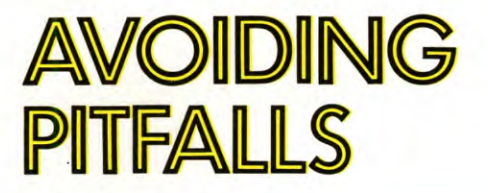

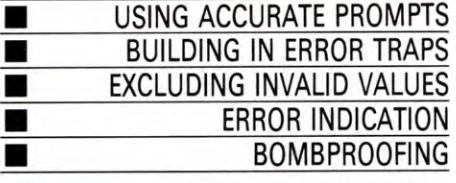

**Even when a program is completely debugged errors can still occur. They result from the way a program is used—or abused—and it is these which are examined here** 

The key word is *use.* No matter how well a program may be from a solely technical standpoint, if it proves difficult, misleading or confusing to use, someone, somewhere, is going to have problems. And if anyone experiences problems using a computer, the chances are that an error of some kind will result.

The secret really is making a program 'user friendly' so that every stage of the program is adequately heralded and every action by the user is done knowingly.

This means providing plenty of screen displays and prompts—and adequately safeguarding both the user and the program against simple errors.

If possible, it's wise to build into your program protection against every conceivable form of accidental entry. Wrong keypresses, double presses, illegal entries, impossible values—all spell doom for certain types of program unless prevented. And to do this you can incorporate several types of error checking and input validation routines within your programs. Many of the programs so far used in *INPUT* have indeed made use of these.

### **PROMPTING**

Accurate prompts play a large part in helping users understand quite how to respond to the options available when, say, presented with a menu.

Suppose, for example, a menu displayed the following options, typical of the program entry point of a simple database:

- 1. Create new record
- 2. Amend existing record
- 3. Load file
- 

 $\ldots$  and so on.

Now if you follow this with the prompt `SELECT OPTION' or 'MAKE YOUR CHOICE', the user is left a little in the dark about how to go about what to do next. Does he or she enter the option number—or type in one or more letters of the entry?

Clearly, a much more satisfactory prompt is 'ENTER CHOICE  $(1 - 4)$ ' or 'PRESS KEY 1 — 4 TO INDICATE CHOICE'.

Similarly, in prompts which require a simple 'yes' or 'no' response, indicate this in the display. So rather than use something like `ANOTHER GO?'—where 'yes' could be indicated by a non-specific keypress, or by pressing the joystick 'fire' button, or by pressing Y—spell out the options. 'PRESS FIRE

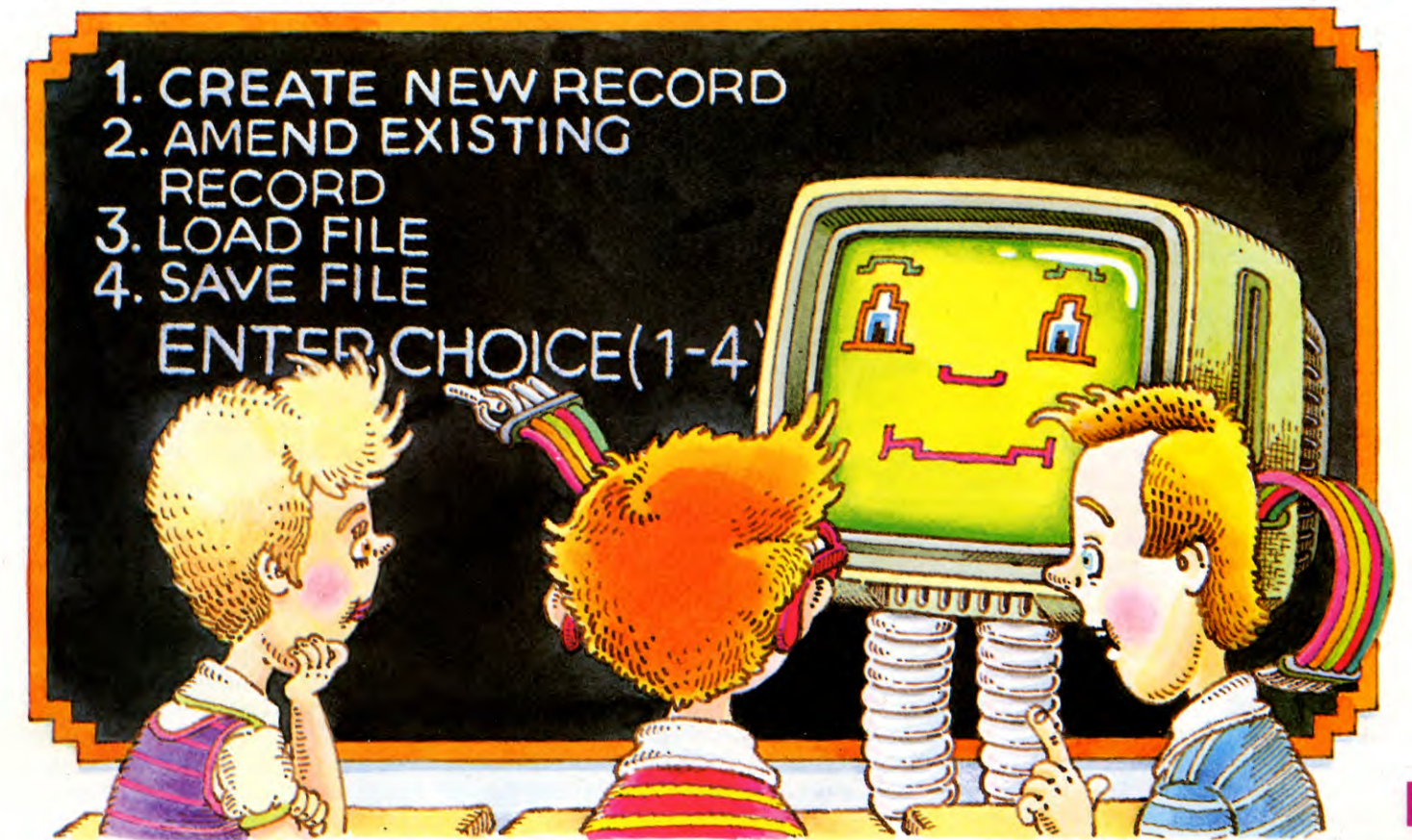

**BASIC PROGRAMMING** 

BUTTON FOR ANOTHER GAME' and 'ANOTHER GO (Y/N)?' are both much more direct and so give clear direction on how to proceed.

Even the temporarily confusing 'PRESS ANY KEY TO CONTINUE' prompt is better in this respect. But an improvement on this much-used favourite is to specify a key just in case the user decides to press something like **STOP**, **BREAK** or **ESCAPE** and so possibly exit the program! There can be no confusion over a prompt like 'PRESS C TO CONTINUE'.

On some computers, the required keypress can be highlighted by printing an inverse of the character in the prompt—often a very neat alternative.

Regardless of the types of prompt and keystroke options, it is good programming sense to disable any key which would cause the program to halt, and use routines which exclude all 'impossible' **INPUTs** (as shown on) page 377). To recap, for a simple 'yes or no' option you could use something like:

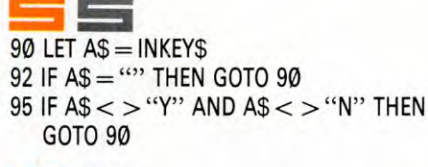

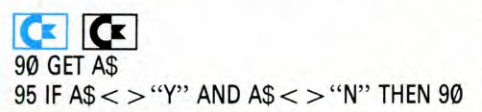

 $\rightarrow$ **90 A\$=GET\$ 95 IF A\$< >"Y" AND A\$< >"N" THEN 90** 

90 **A\$ =1NKEY\$ 95 IF A\$ < >"Y" AND A\$ < >"N" THEN 90** 

Much more sophisticated routines can be used to restrict input to certain value ranges (see page 319).

Another way of lessening the burden on the user is to restrict the actual amount of information which has to be input at any one given instance. If a single keypress can do the job, use it! And to avoid any confusion, use the same type of prompt/response throughout a menu-driven program. So if selection from the opening menu is made by keying in a single number, try to use the same system for all other menus which follow.

While on this point, use the same conventions for each and every menu or options list. If the third option is 'SAVE' on one menu but `QUIT' on another, someone may not be too happy with your program in the future...

Where data input is required, the same rule can apply, and particularly when a lengthy sequence is involved. A multiple INPUT prompt is fine where data is restricted to a set and very simple pattern—a name and address file for example, where four lines of address and a telephone number invariably follow the name.

But it pays to take greater care with anything more complex such as a customer records file. Here there's a fair likelihood the number of entries will differ from record to record, and some fields may even be left blank.

You can limit errors by splitting the required inputs into logical groups, if not singly. Thus you could still have a single prompt for a name and address, and then prompt singly for specific details thereafterwards.

Arrange for the prompts to come up singly, or in a different colour, or (at least) well spaced from the previous one. Clearing the screen after each screenful of prompts does seem much easier on the eye than one which simply scrolls ever upwards.

One other point here: with some programs an unusual input may call into use its own particular subroutine. In a datafile, for instance, additional items of information may be required for certain types of entry. Now if the user, through reasonable familiarity with the standard sequence of prompts, takes little notice of the new 'branch' of prompts thinking nothing has changed—all sorts of errors could occur.

Error trapping routines are essential in all cases such as this—but it makes sense to warn the user in some way that the input requirements have changed. A simple flashing display or reversal of the prompt is usually quite sufficient. Or you could incorporate some sort of audible warning such as a beep, if your computer has this facility.

### ERROR TRAPPING

The easiest way to prevent errors from being `absorbed' by a program is to give the user the final option of accepting or rejecting what has already been entered. This can be done using a routine prompted by something like 'ARE ENTRIES CORRECT? Y/N'. Pressing N then simply restarts the input routine, whereas Y acts on the information present. But this is really necessary only on lengthy input routines.

If you decide to incorporate an entry acceptance routine within a program, combine all the answers in a single group if you can. This is easier to read and therefore much better than repeating the entire prompt and answer sequence on an individual basis.

But although entry acceptance routines provide one simple means of avoiding errors, programs have to be protected against incorrect entries.

For instance, can letters as well as numbers be entered where only letters or numbers are allowable? Always anticipate problems such as this when building up input routines in your own programs.

### LENGTH LIMITS

In most datafile programs the length of input has to conform to the requirements of the program. A label program, for instance, must have its entries restricted to the physical limits of a label. After all, there's no point being able to enter an address line in excess of, say, 25 or 30 characters if there's no way entries of this length can be used because they will not fit on to the label.

You can use a prompt or suggest the real limit of entries by using indicators such as reverse characters or any other visual device to suggest the limits which are in effect.

Even so, additional programming must be provided to invalidate entries which are too long. In some cases, it may be preferable simply to truncate line entries at the correct length, and then rely on the entry acceptance routine to enter or reject this. But usually it's better to restart the input sequence at the point where the error occurred, providing a suitable error message such as 'ENTRY TOO LONG' followed by the prompt 'PLEASE RE-ENTER', or whatever you like.

One of the other main reasons for including entry length limits within a program such as a datafile is to conserve memory. After all, there's little point allowing 28 character spaces for a postcode entry if the maximum used is never more than eight. Trim back field lengths as far as possible to save memory and get the most from your datafiles.

### INVALID VALUES

Setting limits is important for other reasons, particularly in programs which make use of numerical input for further calculations. For example, suppose the computer asks for three numbers (or calls in these numbers from memory), and divides the sum of the first two by the third. An earlier slip of a finger could enter a  $\emptyset$  rather than a 9 for the third. Or perhaps, as a result of another calculation within the computer, the value  $\emptyset$  is assigned to the third variable.

Unless the program is suitably protected the result is a 'division by zero' error message and an abrupt end to the program.

In a case such as this the protection needed is minimal as far as keyboard input is concerned—a simple keycheck routine can be used to restrict the range of acceptable values (see pages 284-288).

But for 'internal' calculations which could conceivably return a zero for use in further calculations specific error traps have to be used. Here it is a case of anticipating the worst and building into the program. a valuechecking routine using relational operators (see page 284). Something like this could be added:

IF  $A = \emptyset$  THEN GOTO 10000

Line 10000 would then be the start of a routine that could either adjust the value to something other than  $\emptyset$  (but which was still acceptable to the program)—or advise the user that an invalid calculation was about to take place. In the latter instance the program could be redirected to a suitable input routine so an alternative value can be entered.

A particular range of values can be checked using something like the now familiar:

#### $IF N > 100$  OR  $N < 1$  THEN ...

This would typically return to the beginning of the input routine in the event of a value that is out of range.

In any case where there is a risk of an invalid input error under the direct control of the program user, use suitable prompts to suggest the available range of values and—if a mistake occurs—provide suitable error messages to let the user know why. These can be contained in a special subroutine accessed when, and if, necessary (see below).

### **CLEAR BUFFER**

Certain computers—the Acorns and Commodores, for example—have to make use of a temporary storage area for keyboard/input entries. They do this using what is called a keyboard, or input, buffer. Errors can be

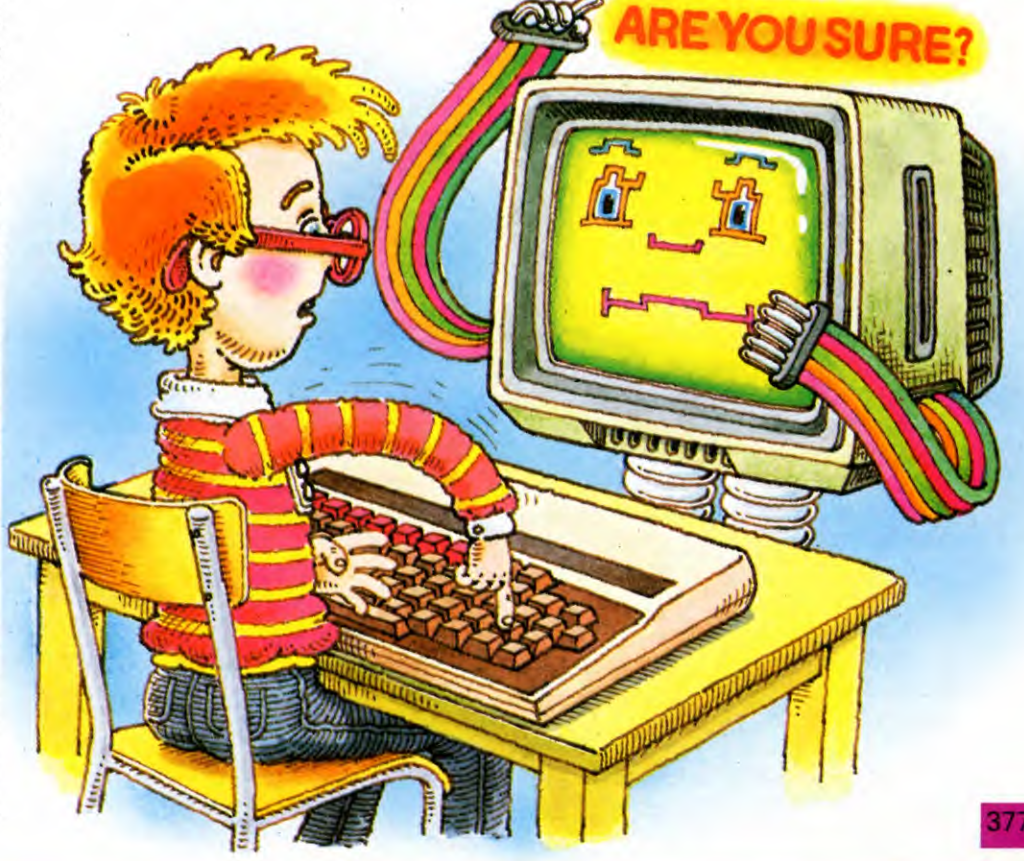

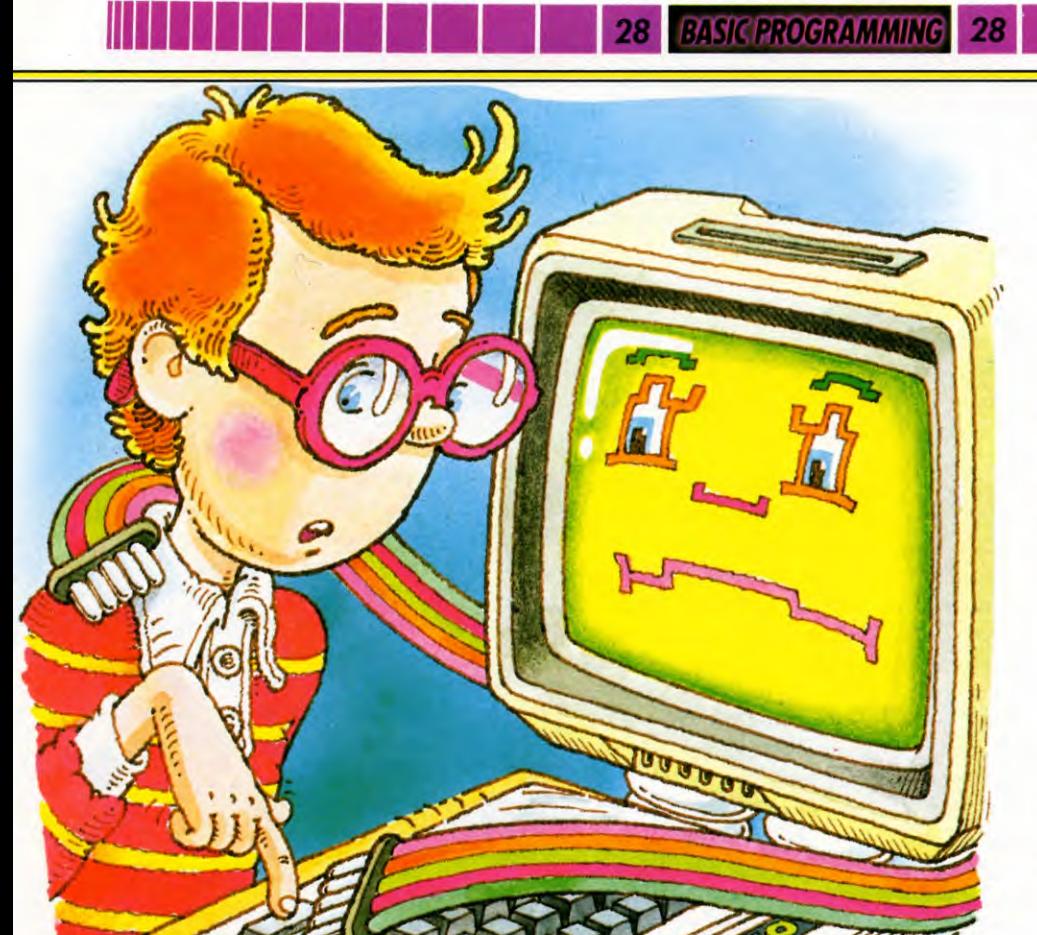

introduced if the wrong characters are entered by accident or earlier keypresses are still stored in the buffer.

For instance, in a program accepting a sequence of single key entries, pressing the key twice sends a second and probably unwanted character to the keyboard buffer ready for processing. The first input prompt accepts the first, and the second input prompt barely has time to display before being assigned the second keypress value and the program proceeds onwards.

To avoid situations such as this it is advisable to include this precautionary additional statement just before an input sequence:

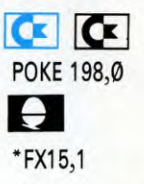

This completely clears the keyboard buffer prior to the expected input sequence which should follow immediately.

### ERROR INDICATION

By providing the user with clear instructions on what to do when confronted with an input sequence, a great proportion of likely errors are eliminated at source. When errors do occur, however, clear indication of the problem can help to reduce the chances of repeating them.

What is needed here is a set of purposemade error messages, and not the computer's system error messages. These can be defined and built into a program using a special subroutine used when a problem arises.

Typical uses of these are to indicate calculated or input figures which exceed the acceptable limits, duplication of names in a key field, incorrect input length and incorrect input type. In fact, imagine all the problems likely to occur in a program—and you can provide the error messages to go with them!

By using an array and variable arrangement you can define the number of error messages required and allow the program to adjust the value of the variable according to the errors.

The array for these error messages would be DIMensioned early in the program as part of the initialization procedure. This statement could be adjusted from time to time to include new potential errors that are discovered as the program is developed. So if you plan to use a set of nine program error messages, use a suitable DIM statement early in the program, typically like this:

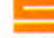

- 10 DIM e\$(9,20): FOR z=1 TO 9: READ e\$(z): NEXT z
- 20 DATA "Entry too long!", "Typing error!"
- 22 DATA "Wrong password!", "No data!"
- 24 DATA "Re-enter Data!", "Don't touch!"
- 26 DATA "Press (y)es or (n)o!",
	- "Numbers only!", "Letters only!"

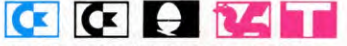

- **10** DIM EM\$(9):FOR Z=1 TO 9: READ EM\$(Z):NEXT Z
- 20 DATA "ENTRY TOO LONG !", "TYPING ERROR !"
- 22 DATA "WRONG PASSWORD !", "NO DATA !"
- 24 DATA "RE-ENTER DATA !", "DON'T TOUCH !"
- 26 DATA "PRESS (Y)ES OR (N)0 !", "NUMBERS ONLY !","LETTERS ONLY !"

Of course, you can define your own messages to suit the program conditions. Then, later on in the program, at each input point, the following entry check could be made:

4.11.41104

1000 LET  $a\$\ = "":$  LET em = 0: INPUT  $a\$\$ 1010 IF LEN  $a$ > 25$  THEN LET em = 1

Line 1010 here is optional and could be replaced by a number of alternatives depending on the program. For example:

- 1010 IF  $a\$ <$  > "credit" THEN LET em = 3 1010 IF a\$ = "5" OR a\$ = "9" THEN LET  $em = 4$
- 1010 IF  $a\text{\$} = \text{``''}$  THEN LET em = 5
- 1010 IF a $\text{\$} = \text{\text``} \square$ " THEN LET em  $= 6$
- 1010 IF a\$  $\lt$  > "y" AND a\$  $\lt$  > "n" THEN
- $LET em = 7$ 1010 IF a\$ <"0" OR a\$>"9" THEN LET  $em = 8$
- 1010 IF a\$ < "a" OR a\$ >"z" THEN LET  $em = 9$
- 1010 FOR  $z = 1$  TO LEN a\$: IF a\$ $(z) =$  "0" THEN LET  $em = 2$

1015 NEXT z

**CICLE RAT** 1000 EM=0:INPUT A\$ 1010 IF LEN(A\$)  $>$  25 THEN EM  $=$  1 **BASIC PROGRAMMING** 

Line 1010 here is optional and could be replaced with a number of alternatives depending upon the program. Some might be, for example: (Note that the fourth alternative does not work on the Commodores or Acorns as you cannot INPUT a space.)

- 1010 IF  $AS <$  > "CREDIT" THEN EM = 3 1010 IF  $AS = "5"$  OR  $AS = "9"$  THEN  $EM = 4$ 1010 IF  $AS = ""$  THEN  $EM = 5$ 1010 IF A\$ = " $\Box$ " THEN EM = 6 1010 IF A\$ < > "Y" AND A\$ < > "N" THEN  $EM = 7$ 1010 IF A\$ < "0" OR A\$> "9" THEN EM = 8 1010 IF A\$ < "A" OR A\$> "Z" THEN  $EM = 9$ 1010 FOR Z=1 TO LEN(A\$):IF  $MID$(A$,Z,1) = "O" THEN EM = 2$
- 1015 NEXT Z

All the alternative keypress check lines here have the same line number as only one of these would be tied to a particular input routine. The exception is the last example which has to have a NEXT on a following line (1015, here).

When a keypress test reveals an error, variable EM adopts a particular value which relates to a specific error message previously defined as part of array EM.

The first tests for entries greater than 25 characters, the second insists on the correct password. The third, typical of what might be used after a menu selection input, points out that no data is available if you choose options 5 and 9. Test four asks you to re-enter data if a null entry is made. The fifth responds cheekily if you happen to press the space bar. The sixth is a variation of the keypress test commonly seen after a yes/no prompt. The next two test that numbers only or letters only are entered, and the last tests to see that an 0 has not crept into the program in place of a  $\emptyset$ .

The program would then proceed, via a subroutine, to a message display routine which could take the form:

2000 IF EM > 0 THEN PRINT TAB 6;e\$(em) **GIGE MAT** 

2000 IF EM >0 THEN PRINT EM\$(EM)

Typically the program would then return to the point where the incorrect input was made.

### BOMBPROOFING

Earlier, we looked at how the usual system of keypress checks can be carried out to validate single key entries after, say, a menu. While this protects the program from incorrect entries, further refinements are necessary to provide complete protection for RUNning programs.

Imagine, for example, a program written for use by young children. Ideally, this would require them to press only one of perhaps two or three keys in order to progress through the program. All the other numeric and letter keys can be invalidated easily enough. But what about the control keys such as RUN/STOP and RESTORE, BREAK or ESCAPE? On the Spectrum you have to press two keys simultaneously to **BREAK**—virtually impossible to do by accident—but additional program safeguards are required by the other machines:

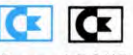

Several POKEs are available which can be used

to disable certain of the more sensitive keys on the Commodores. For the 64, RUN/STOP can be disabled by using POKE 808,239. RUN/STOP and **RESTORE** can be disabled using POKE 808,251. Both are enabled using POKE 808,237.

For the Vic 20 RUN/STOP and RESTORE are disabled using POKE 808,128—and enabled using POKE 808,112.

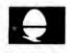

On the Acorn computers, **BREAK** is the most critical of these, effectively resetting the computer when pressed. **ESCAPE** stops a program RUNning, displaying the escape message and the line number at the point where the program was interrupted.

You would need to use a machine code routine to disable the **BREAK** key entirely but you can make it perform an OLD and RUN by using:

### \*KEY10OLDI MRUNI M

The OSBYTE call \*FX229,1 can be used on all but the earliest BBC models to generate an ASCII code from the **ESCAPE** key instead of interrupting a BASIC program. \* FX229,0 restores the **ESCAPE** function.

12 L

Pressing the **BREAK** key on the Dragon keyboard stops a program RUNning but there is no easy way of disabling it without using the following POKE routine:

10 FOR K = 415 TO 410 STEP-1: READ A: POKE K,A: NEXT K 20 DATA 228,237,4,203,228,236

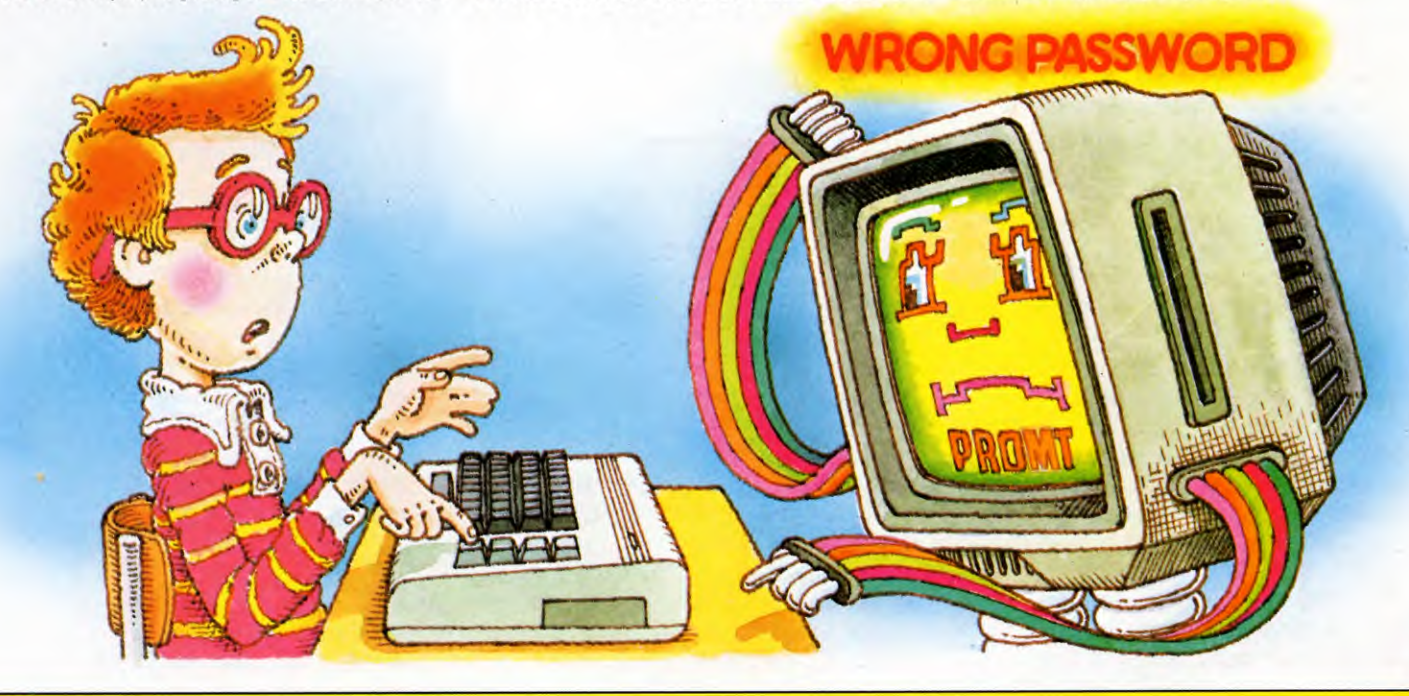

MACHINE CODE

# **SPECTRUM ASSEMBLER PROGRAM**

**If you find dealing with hex a bore, why not get your Spectrum to translate your assembly language listings into machine code for you? It'll even work out the jumps** 

Hand assembling can be a tedious business. Even if you know all the opcodes by heart and are familiar with the various addressing modes, translating a long assembly language program into machine code and then feeding it into your computer using your machine code monitor can be a laborious task.

But computers are particularly good at such exacting and repetitive work, so why not get your computer to do the translation for you? And the same program can be used to POKE the resulting machine code into memory at the same time.

The following program is an assembler for the 48K Spectrum. Commodore 64, Dragon and Tandy versions follow in later chapters the BBC Micro and the Electron do not need one, they have an assembler built in. And there is not enough room in memory to run similar assembler programs on the 16K Spectrum, the ZX81 or the unexpanded Vic 20. To make these programs suitable for publication they had to be written in BASIC, so they are not as fast as the machine code assemblers which are available commercially.

But they do work and will be able to assemble assembly language programs you will find in the books for your machine as well as the ones published in INPUT. You would be well advised to go and make yourself a cup of coffee while the Spectrum assembler is getting to grips with a long program, though. It may take some time.

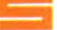

380

### THE ASSEMBLER

5000 DIM k\$(110,4): DIM k(110): DIM m(110): LET  $h\$  = "0123456789 ABCDEF": LET  $b\$  = "": LET g\$ = "0123456789abcdef" 5010 DIM t\$(100,24): DIM r(100): DIM z\$(100,6): DIM z(100) 5020 DIM  $b(9)$ : LET  $b(1)=1$ : FOR  $i = 2$  TO 9: LET  $b(i) = b(i - 1) + b(i - 1)$ : NEXT i 5030 DIM  $r\$(8,4,4)$ : FOR  $j=1$  TO 4: FOR  $i=1$  TO 8: READ  $r\$(i,j)$ : NEXT i: NEXT j 5040 DATA "0","1","2","3","4","5",  $``6", ``7", ``nz", ``z", ``nc", ``c", ``po",$  $``pe", "p", "m", "0", "8", "16",$ 

"24", "32", "40", "48", "56", "hl",

"ix","iy","bc","de","hl","sp"," $\Box$ " 5050 DIM s\$(8,2,4): DIM t(18): DIM

 $u\$(18,10)$ : FOR  $j = 1$  TO 2: FOR  $i = 1$  TO  $8/i$ : READ s\$ $(i,j)$ : NEXT i: NEXT j: FOR j = 1 TO 18: READ t(j),u\$(j): NEXT j

5060 DATA "b","c","d","e","h","I", "(h1)","a","bc","de","h1","sp", 235,"de",8,"af",227,"(sp)", 60742,"0",60758,"1",60766,"2", 233,"(h1)",56809,"(ix)",65001, "(iy)",10,"(bc)",26,"(de)", 60767,"r",2," (bc)",18," (de)", 60751,"r",249,"sp",60743,"1", 60759,"i"

- 5070 DEF FN  $b(x,i) = INT (x/b(i + 1))$  $-$  INT  $(x/b(i + 2))^*2$
- 5080 DEF FN  $x(x,i) = x b(i + 2)*FN$  $b(x,i) + b(i + 1)$

5090 DEF FN  $i(x,i) = INT x - b(i+1)^*$  $INT (x/b(i + 1))$ 

- 5100 DEF FN  $e(i\frac{\pi}{3}, j\frac{\pi}{3}) = (i\frac{\pi}{3} = j\frac{\pi}{3}$  (TO LEN  $(i\frac{\pi}{3})$ )
- 5110 FOR  $i = 1$  TO 110: READ  $k\$(i),$  $k(i), m(i)$ : IF NOT FN  $e($ <sup>(\*\*</sup>'', $k$ \$(i)) THEN NEXT i
- 5120 DATA "Id",10,10,"Id",26,10,"Id", 60767,10,"Id",60759,10,"1d",2,138, "Id",18,138, "Id",60751,138, "Id",60743, 138,"Id",64,22,"Id",50,202,"Id",58,74, "Id",249,139,"Id",34,195,"Id",42,67, "Id",60779,197,"Id",60771,199, "Id", 97, 165, "Id", 64, 54
- 5130 DATA "adc",136,50,"adc", 60746,3,"add',128,50,"add",9, 149,"and",160,48,"or",176,48, "xor",168,48,"nop",0,0,"sub", 144,48,"sbc",152,50,"sbc",60738, 3,"cp",184,48,"jp",130,45,"ip", 233,9,"jp",56809,9,"jp",65001, 9,"jp",131,49,"jr",96,45,"jr", 88,41
- 5140 DATA "call",132,45,"call", 141,41,"ret",201,0,"djnz",74, 40,"dec",11,17,"dec",5,16,"inc", 3,17,"inc",4,16,"push",197,17, "pop",193,17,"di",243,0,"ei", 251,0,"halt",118,0,"ex",235,139, "ex",8,15,"ex",227,143,"exx", 217,0
- 5150 DATA "rst",199,132,"rts", 192,5,"bit",52032,20,"defb",  $-256,40,$  "ccf", 63, 0, "scf", 55, 0, "cp1",47,0,"cpd",60841,0,"cpdr", 60857,0,"cpi",60833,0,"cpir",

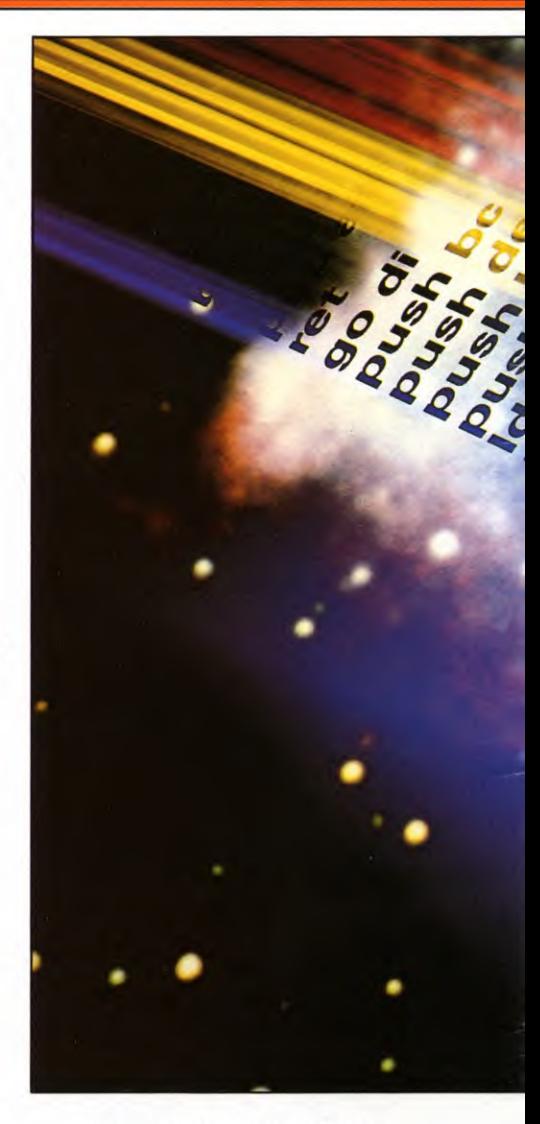

60849,0,"daa",39,0,"im",60742, 8,"im",60758,8,"im",60766,8 5160 DATA "in",60736,130,"in", 149,42,"ind",60848,0,"indr", 60810,0,"ini",60840,0,"Idd", 60840,0,"Iddr",60856,0,"Idi", 60832,0,"Idir",60848,0,"neg", 60740,0,"otdr",60859,0,"otir", 60851,0,"out",60737,2,"out", 141,170,"outd",60843,0,"outi", 60835,0

5170 DATA "res",52096,20,"reti", 60749,0,"retn",60741,0,"r1", 51984,64,"rla",23,0,"rIc",

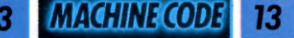

■ TRANSLATING

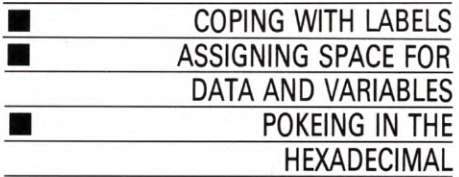

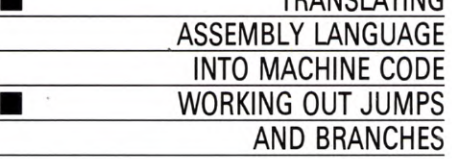

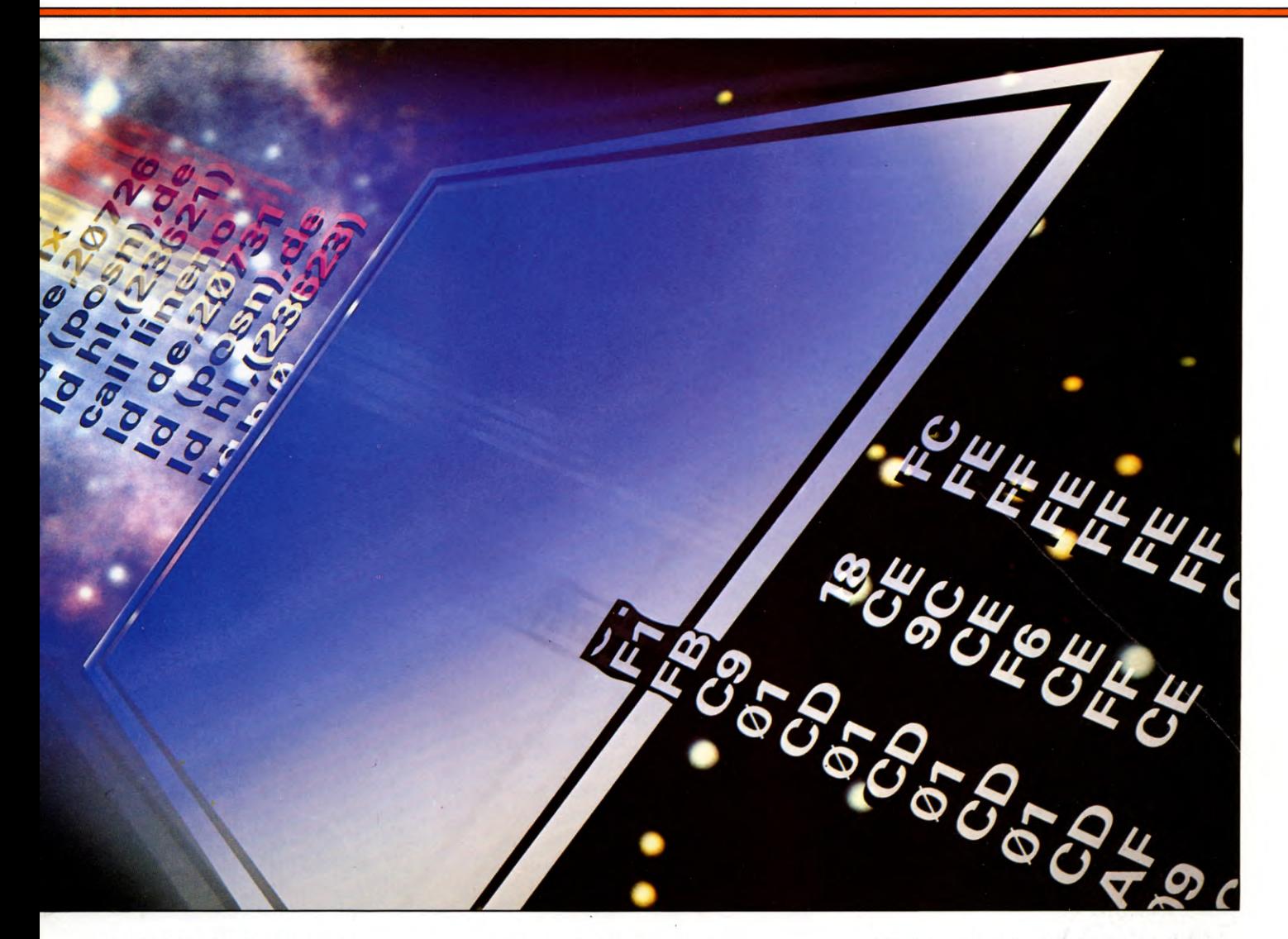

51968,16,"rIca",7,0,"rld",60783, 0,"rr",51992,64,"rra",31,0, "rrc",51976,16, "rrca",15,0, "rrd",60775,0 5180 DATA "set",52160,20,"sla", 52000,16,"sra",52008,16,"srl", 52024,16,"defw", — 256,41 5190 DATA "\*",  $0, 0$ : LET ii = i: LET k(110) = ii 5200 LET  $b = 0$ : LET ba = PEEK 23635 + 256\* PEEK  $23636 + 4$ : LET  $n = 1$ 5210 LET  $cc = 1$ : IF PEEK ba $<$  > 234 THEN LET  $n = n - 1$ : GOTO 5250 5220 LET  $cc = cc + 1$ : LET ba  $= ba + 1$ : IF PEEK  $ba = 13$  THEN LET  $ba = ba + 5$ :

LET  $n = n + 1$ : GOTO 5210 5230 LET  $t\$(n, cc) = \text{CHRS}$  PEEK ba 5240 GOTO 5220 5250 FOR  $g = 1$  TO 100: LET  $r(g) = g - 1$ : NEXT g: LET  $fh = 100$ 5300 LET k $\emptyset = \emptyset$ : LET k $\emptyset = 99$ : LET p $\emptyset = \emptyset$ : LET  $vv=$  0 5310 LET  $k = k0$ : LET  $p = p0$ 5320 GOSUB *8000*  5330 GOSUB *7000:* LET o\$ = i\$: IF  $o$(1) = """"$  THEN PRINT  $o$$ ;: GOTO 5320 5340 IF o\$ = "end" THEN PRINT  $\sqrt{``} \square \square$  end last addr $\square$ "; p - 1

5350 IF  $\cos$  = "end" THEN LET  $p0$  = p:GOTO 5370 IF  $\cos$  < > "org" THEN GOTO 5400 5380 GOSUB 7000: LET s=0: IF  $i\$ (1) = "\*" THEN LET s = p: LET  $i\$ i\$(2 TO ) 5390 LET  $p =$  VAL i\$  $+$  s: PRINT  $" \square \square \square$  org $\square$ ";p;: GOTO 5320 5400 IF  $p = 0$  THEN PRINT "(you forgot org)":  $LET p = 50000$ 5410 LET  $p$ = o$ + "!": FOR i = 1 + 18"$  $(0$ \$ < > "Id") TO 110: IF  $0$ \$ < = k\$(i) AND  $p$ > k$(i) THEN GOTO 5500$ 5420 NEXT i: PRINT o\$

381

**MACHINE CODE** 13

13

5430 IF  $\mathfrak{f}(1) =$ "." THEN LET  $\mathfrak{f}(3) = \mathfrak{f}(4)$ (2 TO) 5440 GOSUB 9000: LET  $gg = r(g)$ 5450 IF  $gg <$  = 100 THEN LET s = SGN  $z(gg)$ : LET b = INT (ABS  $z(gg)/$ 65536): LET  $r = ABS$  z(gg)  $- b*65536$ : LET  $q = PEEK r + 256*PEEK (r + 1):$ POKE r, FN  $i(p^*s+q,8)$ : PRINT  $``\Box$  poking  $\Box$ ";r;" $\Box$  with $\Box$ ";FN  $j(p^*s+q,8)$ : IF b THEN POKE  $(r+1)$ , FN j $((p*s+q)/256,8)$ : PRINT " ❑ poking ❑ **";r +1;"** ❑ with ❑ "; FN  $j((p *s + q)/256,8)$ 5460 IF  $gg <$  = 100 THEN LET gh = r(gg): LET  $r(gg) = fh$ : LET  $fh = gg$ : LET  $gg = gh$ : GOTO 5450 5470 IF i\$ = "" THEN LET  $r(g) = p + 100$ : GOTO 5330 5480 PRINT "<sup>O</sup> (This line not recognised)" 5490 GOTO 5420 5500 LET  $z = 0$ : LET  $r = 0$ : LET  $e = 0$ : PRINT  $" \square \square \square "$ ;o\$; 5510 LET op =  $k(i)$ : IF m(i) = 0 THEN GOTO 6090 5520 GOSUB 7000: LET a\$ = i\$: PRINT  $" \Box$ ";a\$; 5530 LET  $m = m(i)$ : LET op  $=k(i)$ : LET b  $=$  FN b(m,  $\emptyset$ ): LET b7 = b + 2\*FN b(m, 7) + 1: LET  $z = 0$ : IF FN j(m,3) < 2 THEN LET  $c\mathcal{S} = a\mathcal{S}$ : GOTO 5720 5540 FOR  $i = 1$  TO LEN a\$: IF a\$ $(i) =$ "," THEN GOTO 5580 5550 NEXT j: IF  $\circ$ \$ = "rst" OR  $\circ$ \$ = "rts" THEN GOTO 5580 5560 IF FN e( $\sigma$ \$,k\$( $i + 1$ )) THEN LET  $i = i + 1$ : GOTO 5530 5570 PRINT "<sup>O</sup> (two operands expected)": GOTO 5320 5580 LET  $b\$  = a\ $($  TO  $j - 1)$ : LET  $c\$\ = a\$(j+1]$  TO  $)$ 5590 IF FN b(m,2) THEN GOTO 5650 5600 IF FN  $b(m,7)$  THEN LET  $d\$ = c\$ : LET  $c\$  = b\: LET  $b\$  = d\ 5610 IF  $b\$  = "ahl"( $b+1$  TO  $b+b+1$ ) THEN GOTO 5720 5620 IF b\$ = "(c)" AND (o\$ = "in" OR  $o$="out"$ ) THEN GOTO 5720 5630 IF (FN e( $\sigma$ \$,k\$ $(i+1)$ )) AND (FN  $j(m(i+1),3) > 2$ ) THEN LET  $i = i + 1$ : GOTO 5530 5640 PRINT "(first operand a or hl expected)": GOTO 5320 5650 IF FN b(m,1) THEN GOTO 5690 5660 LET  $e\$  =  $(b\$  + " $\Box$  $\Box$ ") (TO 4): FOR  $j = 1$  TO 8: IF  $e\$\equiv r\$(j,b7)$ THEN LET op = op +  $8*(j-1)*(b7 < 4) +$  $16*(i-6)*(b7=4)*(i>3)$ : LET z=  $(j-1)$ <sup>\*</sup> (b7 = 4)<sup>\*</sup> (j < = 3): GOTO 5710 5670 NEXT j: IF  $p$ > k$(i + 1)$  AND (FN  $j(m(i+1),3) > 2$  THEN LET  $i = i + 1$ :

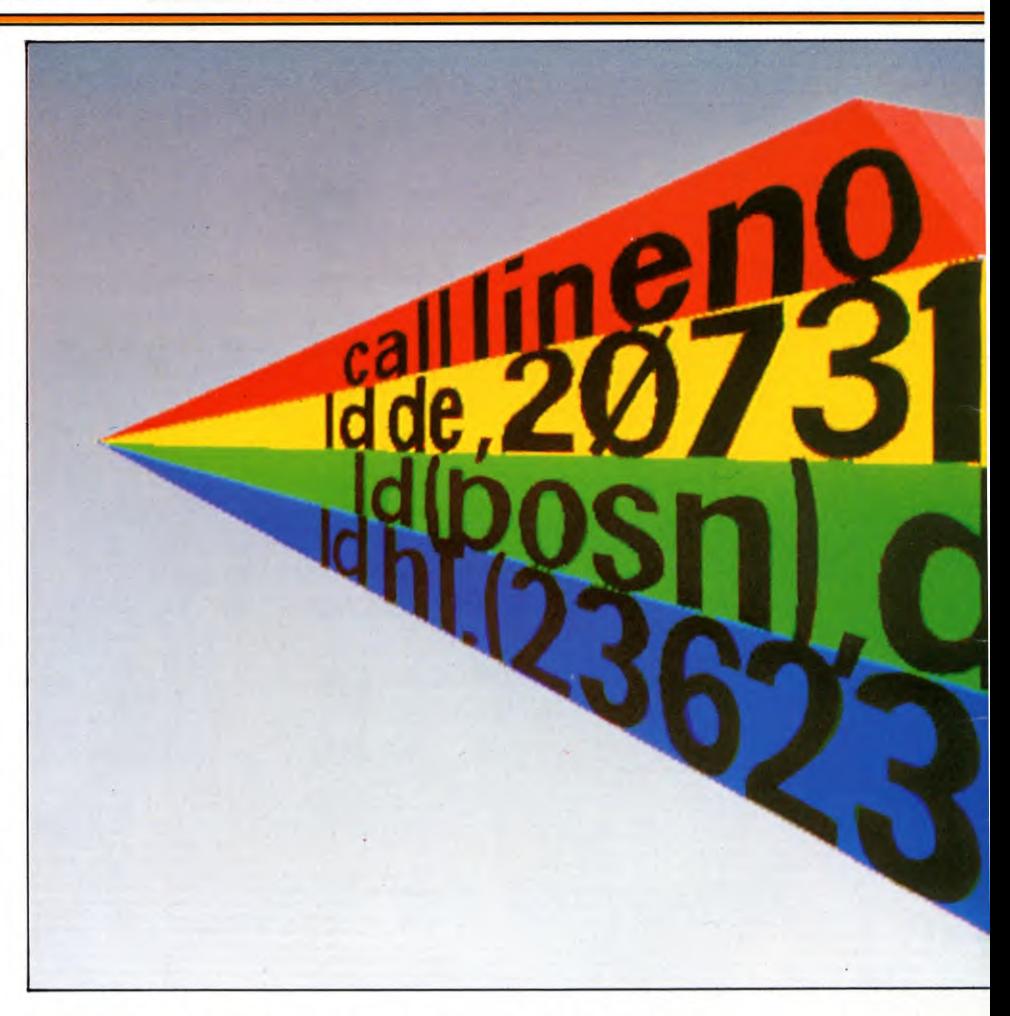

5780 GOTO 5810

- 5680 PRINT "(first operand bit or flag reqd)": GOTO 5320
- 5690 IF FN  $b(m,7)$  THEN LET  $d\$ = c\$ : LET  $c\$\,=\,b\$\,:\,LET\,b\$\,=\,d\$\,:\,GOTO\,566\emptyset$
- 5700 LET x=8: GOSUB 5750: IF e THEN GOTO 5730
- $5710$  IF  $c\$  = "" THEN GOTO 6090
- 5720 LET  $x = 1 + 15$ \*b + 7\* (op  $\lt = 6$  AND  $op > = 4$  OR  $b\$  = "(c)": LET  $b\$  =  $c\$ : GOSUB 5750: IF NOT e THEN GOTO 6090
- 5730 IF  $e = 2$  OR  $p\$\gt k\$(i+1)$  AND FN  $j(m(i+1),3) = FN j(FN x(m,0),3)$  THEN LET  $e = 0$ : LET  $i = i + 1$ : GOTO 5530
- 5740 GOTO 5320 5750 LET r=0: IF FN b(m,4) AND FN e("("( TO NOT b),b\$) THEN LET  $z2 = FN e("ix", b\$(2 - b\") +$ " $\Box$ ") + 2\*FN e("iy", b\$(2 - b TO) +
- " $\Box$ "): IF z2 THEN LET z = z2: LET  $e\$  = b\ (TO LEN  $b\$  - NOT b): LET
- $b\$  = "(h])"(1 + b TO 4 b): LET  $f\$  = '0'" + e\$ $(4 - b$  TO)
- 5760 IF FN b(m,3) THEN GOTO
- 5790
- 5770 LET  $e\$  = (b\ + " \Box \Box \Box") (TO 4): FOR j = 1 TO  $8/(b+1)$ : IF  $e\$  =  $s\$ (j,b+1) THEN LET  $op = op + (j - 1)^*x$ : RETURN
- 5790 LET  $i2 = 9 + 9$ <sup>\*</sup> ( $o$ \$ = "Id"): FOR  $j = j2 - 8$  TO  $j2$ : IF  $k(i) < > t(j)$  THEN GOTO 5810 5800 IF FN e(b\$,u\$(j)) THEN RETURN 5810 NEXT j: IF b\$= "af" THEN IF FN  $e("p", o$) THEN LET op = op + 48:$ RETURN 5820 IF FN b(m,6) AND FN e("(",b\$) THEN LET  $b\$ = b\$(2\$$  TO LEN  $b\$(-1)$ : GOTO 5860 5830 IF FN  $b(m,5)$  THEN LET op = FN  $x(op + 6*NOT b, 6)$ : GOTO 5860 5840 IF  $p$ > k$(i + 1) THEN LET e=2$ : RETURN 5850 PRINT "(cannot match operand to op)": LET e=1: RETURN 5860 LET  $r = 65536$ 5870 LET s=1 5880 IF b\$ = "" THEN GOTO 6080 5890 LET  $x\$ = b\$(1)$ : LET  $d\$(= b\$(2 \text{ TO})$ : IF  $x\$  = """ THEN LET  $r = r + p$ <sup>\*</sup>s: LET  $b$ = d$$ : GOTO 5870 5900 IF  $x\$  = " + " THEN LET  $b\$  = d $\$ : GOTO 5880 5910 IF  $x\$  = " - " THEN LET  $b\$  = d $\$ : LET  $s = -s$ : GOTO 5880

382

GOTO 5530

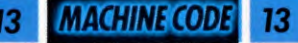

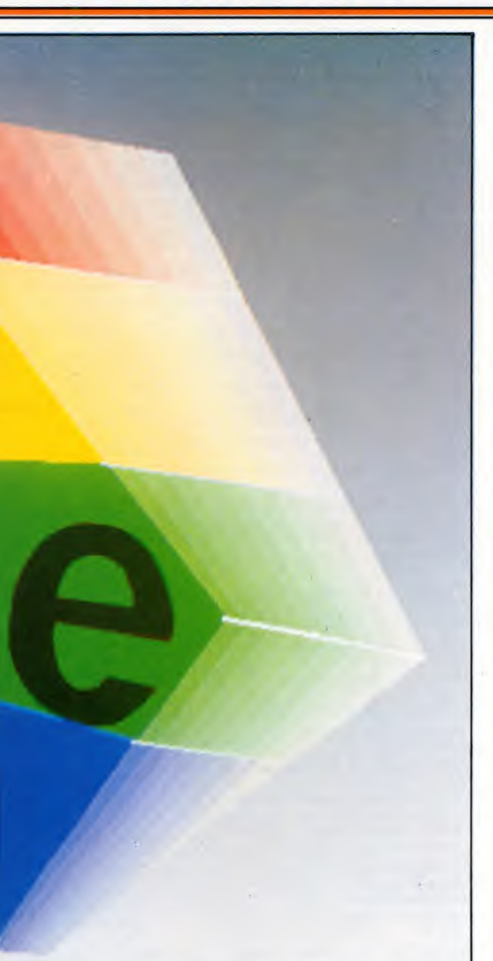

- 5920 IF  $x\$  = "" THEN LET  $r=r+CODE$
- d\$\*s: LET b\$ = d\$(2 TO): GOTO 5870 5930 LET  $q = 0$ : IF  $x\$  < > "%" OR  $d\$  < "0"
- OR  $d\$\,>=\,``2"$  THEN GOTO 5960
- 5940 IF  $d\mathbb{S}$  > = "0" AND  $d\mathbb{S}$  < "2" THEN LET
- $q=q^*2+$  CODE d\$  $-48$ : LET d\$  $=d$(2)$ TO ): GOTO 5940
- 5950 LET  $r = r + q^*s$ : LET b\$ = d\$: GOTO 5870 5960 IF x\$ < >"\$" OR d\$ < "0" OR
- $d$ > = "g"$  THEN GOTO 6000
- 5970 LET  $x\$  = CHR\$ CODE d\$: FOR  $g = 0$  TO 15: IF  $x\sqrt{3}$  < > h $\sqrt{3}(g+1)$  AND
- $x\$ leq  $>$   $g\$  $(g+1)$  THEN GOTO 5990
- 5980 LET  $q = q^* 16 + g$ : LET  $d\$ = d\$(2\] T$ O ): GOTO 5970
- 5990 NEXT g: LET  $r = r + q^*s$ : LET  $b\$  = d\: GOTO 5870
- 6000 IF x\$ <"a" OR x\$ > "z" THEN GOTO 6040
- 6010 LET i\$ = b\$: GOSUB 9000: IF i\$  $\lt$  > "" THEN GOSUB 9400
- 6020 IF  $r(g) <$  > 23000 AND  $r(g)$  > 100 THEN LET  $r = r + (r(g) - 100)^*s$ : LET b\$ = i\$: GOTO 5870
- 6030 IF  $r(g) = 23000$  OR  $r(g) < 100$ THEN LET  $gh = r(fh)$ : LET  $r(fh) =$  $r(g)$ : LET  $r(g) = fh$ : LET  $fh = gh$ :
- LET  $z(r(g)) = (p + SGN$  op  $+$  (ABS)  $op > 255$ ) + 2<sup>\*</sup>( $z > 0$ ) + 65536<sup>\*</sup> ((b OR FN  $b(m,6)$ ) AND  $0\frac{6}{5}$  < > "jr"))\*s: LET  $b\$  = i\$: GOTO 5870 6040 IF x\$ < "0" OR x\$ > "9" THEN LET  $r = 0$ : GOTO 6070 6050 IF  $b\$  > = "0" AND  $b\$  < ":" THEN LET  $q = q*10 + \text{CODE b} - 48$ : LET  $b\$ = b\$(2)$ TO ): GOTO 6050 6060 LET  $r = r + s^* q$ : GOTO 5870 6070 PRINT "(address not understood)" 6080 LET  $r=r-(p+2)*(o$ = "djnz" OR$ o\$="jr"): RETURN 6090 PRINT TAB 16;: LET by  $= p/256$ : GOSUB 6190: LET by  $=$  p: GOSUB 6190: GOSUB 6160 6100 IF z THEN LET by  $=$  189  $+z$ \*32: GOSUB 6180: GOSUB 6160 6110 IF  $op = 0$  THEN LET by  $= op/256$ : GOSUB 6170: GOSUB 6150: LET by  $=$  op: GOSUB 6180: GOSUB 6150 6120 IF  $r = 0$  THEN GOTO 5320
	- 6130 GOSUB 6160: LET by = r: GOSUB 6180: IF (b OR FN  $b(m,6)$ ) AND  $\sigma$ \$ < > "ir" THEN LET by  $= r/256$ : GOSUB 6180 6140 GOTO 5320
	- 6150 IF z AND INT by AND NOT b THEN GOSUB  $6160$ : LET by  $=$  VAL f\$: GOSUB 6180: LET  $z = 0$ 616Ø PRINT "□";: RETURN
	- 6170 IF INT by  $\lt = 0$  THEN RETURN 6180 LET by  $=$  FN j(by,8): POKE p,by: LET  $p = p + 1$

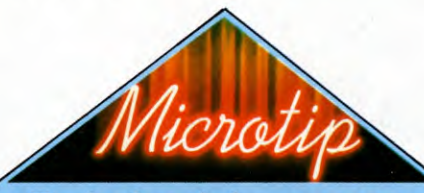

**Tracing bugs in long programs**  Keying in long programs like this one is very difficult to do without introducing bugs. The most common fault is to leave out a piece of DATA. If you get an 'OUT OF DATA' error message, check your DATA statements. Even a missing comma will cause problems. If your assembler does not work first time, don't despair. If you can't spot an obvious error, *INPUT* will be publishing a Spectrum trace to help you find the bugs.

The trace program prints on the screen the number of the line of BASIC being executed, as it is being executed. And *INPUT's* trace gives the number of the statement being executed in that line as well. Using these facilities in conjunction with the published program, spotting errors is much easier.

- 6190 LET by = FN j(by,8): PRINT h\$(1 + INT  $(by/16))$ ;h\$(FN j(by,4) + 1);
- 6200 RETURN
- $7000$  IF  $k > n$  THEN LET i\$ = "end": RETURN
- 7010 LET  $k1 = k9 + 1$ : IF  $k9 >$  = LEN t\$(k) THEN LET  $i\$  = "/missing/": RETURN
- 7020 LET  $k9 = k1$ : IF  $t\frac{m}{k}$  (k, k1) = " $\Box$ " THEN GOTO 7010
- 7030 IF k9 > LEN t\$(k) THEN LET i\$ = t\$(k) (k1 TO ): RETURN
- 7040 IF  $t\mathfrak{F}(k,k9) < >$  " $\Box$ " THEN LET  $k9 = k9 + 1$ : GOTO 7030
- 7050 LET  $i\$  = t\$(k) (k1 TO k9-1): RETURN
- 8000 IF k>0 THEN IF t\$(k) (k9 TO ) > t\$(99) THEN PRINT  $t\mathfrak{F}(k)$  (k9 TO);
- 8010 POKE 23692,0: LET k= k +1: LET  $k9=0$
- 8020 PRINT : RETURN
- $9000$  LET  $x\$  =  $\cdots$
- 9010 IF i\$ < "a" OR i\$ > "z" THEN GOTO 9030
- 9020 LET  $x\$\ = x\$\ +$  i $\$(1)$ : LET i $\$\ =$  i $\$(2$  TO ): GOTO 9010
- 9030 IF  $i$ \$ < > "" THEN RETURN
- 9400 FOR g=1 TO vv: IF FN e(x\$,z\$(g)) THEN RETURN
- 9410 NEXT g: LET  $vv = vv + 1$ : LET

 $z\$(vv) = x$$ : LET  $g = vv$ : LET  $r(g) = 23000$ 9420 RETURN

### HOW IT WORKS

You will notice that the assembler program starts on Line 5000. This is to leave room for your assembly language programs which must be entered as REM statements in BASIC lines.

Each assembly language instruction must be entered on a separate line, in a separate REM statement, in ordinary lowercase letters, not capitals.

At some point before you assemble the program you must CLEAR an area for your machine code to go into. The first line of your assembly language program should read something like:

### 10 REM org 32000

The 32000 is the memory location where the machine code program will begin and it should, of course, be above the place you have CLEARed to.

If you forget to specify an **org,** or *origin,* the assembler will default to 50000 and it will put your program there.

Standard Z80 mnemonics are used with one exception, conditional returns. At the end of Z80 assembly language subroutines the mnemonic **ret** will return you to the main body of the machine code program. **ret** will work on this assembler.

But sometimes you want a conditional return, for example, **ret nz.** This means, return

383

if non-zero. With this assembler, you should use the syntax **rts nz** instead. And **rts** should be used instead of **ret** in any conditional returns, that is any return which has letters after the **ret.** For an unconditional return, that is an **ret**  with nothing following, the **ret** is retained.

If hex numbers are used they must be preceded by a \$ sign. Binary numbers need a % sign in front. And if there is no sign in front of a number the assembler will take it as decimal. Labels are any word that is not a command. Avoid the use of anything too similar and don't use numbers.

Assembly language programs must end with REM **end,** so the assembler knows when to stop.

Once you have keyed in your assembly language program all you have to do is RUN the program and your assembly language program—the *source code—with* its machine code equivalent—the *object code—is* listed on the screen. At the same time, the object code is POKEd into memory.

If at this point you feel that you may have

384

made a mistake in one of the lines, you can LIST the program and edit the assembly language in the normal way.

**MACHINE CODE** 

Once all the machine code is assembled, the end address of the machine code routine is displayed.

To execute the program you must use one of instructions used for running machine code programs (see page 282) like RANDOMIZE USR. To SAVE the object code you should key in:

SAVE "name" CODE start address, no. of bytes

Name is the name you want to give to the routines. It must be in quotation marks. The keyword CODE tells the computer that it should save the program byte-by-byte, rather than a BASIC program that can be relocated anywhere in memory. Start address is the origin of the machine code program. And you can work out the number of bytes by subtracting the origin from the end address, and adding 1.

The assembler and the source code can be SAVEd using the normal SAVE routine (page 23).

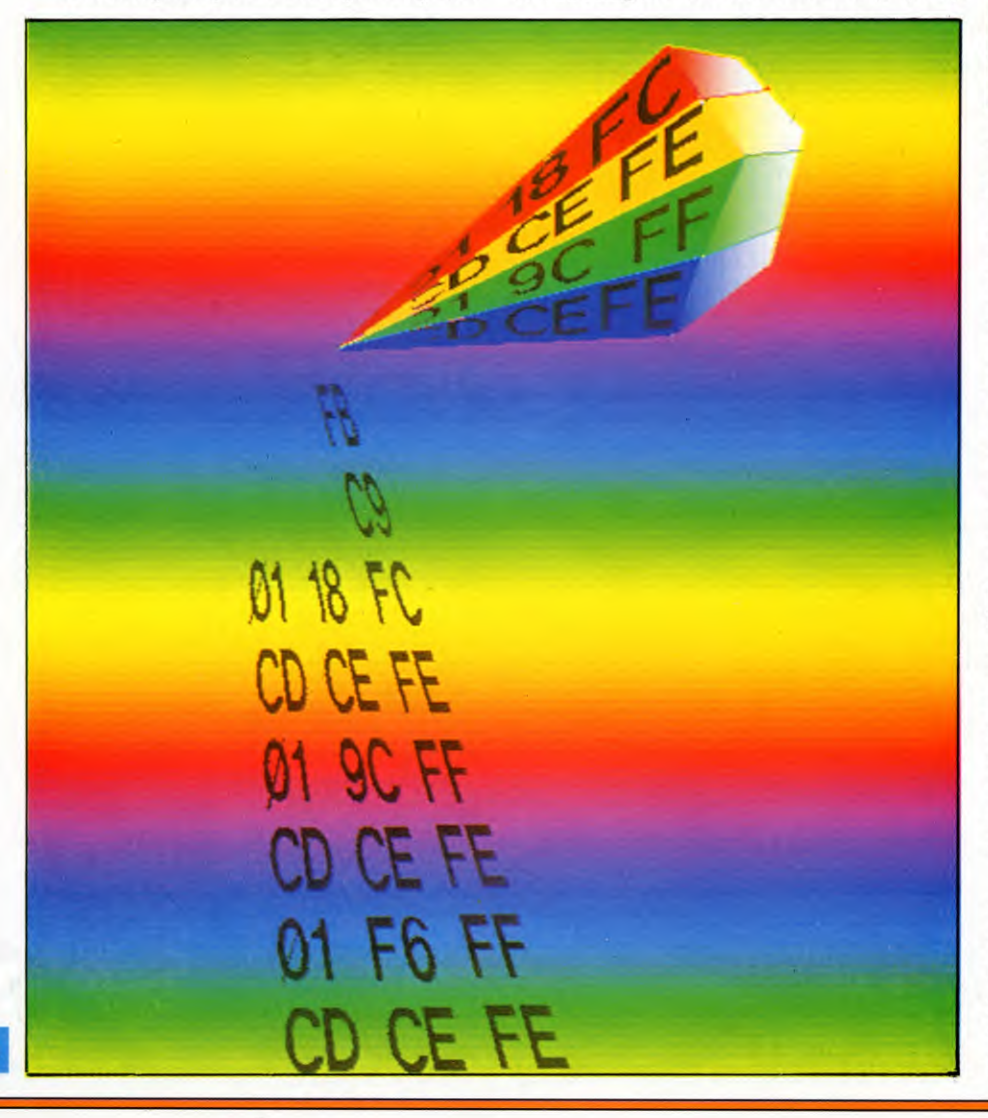

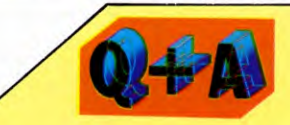

**What happens if there is a bug in my assembly language program?**  The assembler program given here has built-in error messages. The way that assembly language is structured means that the assembler can spot some of your errors. For example, some operations only work with the A or HL registers. If you try and perform them with any of the others, the assembler will tell you: `first operand a or hl expected'.

If you have made a typing error and keyed in something that is not recognized as an operator, you will be told: 'This line is not recognized'. Two operands expected' means you have left out a vital piece of data after the command. 'Cannot match operand to op' means the data is of the wrong sort for the command. And `first operand bit or flag required' means wrong data given with a branch or bit command.

### **TESTING**

To test your assembler try keying in the assembly language right scrolling program given on page 323. Whether you hand assemble that program or feed it into your assembler, the machine code should read:

11 FF 57 21 FE 57 06 CO C5 1A 01 1F 00 ED B8 12 2B 1B C1 10 F3 C9

Note that the assembly language must be keyed in in ordinary lower case letters, not capitals otherwise the assembler will not recognise them. Now try the routine out and test that it works.<br> *INPUT* is not can

*INPUT* is not carrying a ZX81 assembler because it is not possible to write one in BASIC that could be used for the programs that will be covered in following chapters. If you are a ZX81 owner and are interested in machine code, it is suggested that you buy one of the machine code assemblers available commercially.

If you have one try it out on the right scrolling program on page 325. Whether you use an assembler or hand assemble that program you should get:

2A OC 40 11 16 03 19 54 5D 13 06 18 C5 1A01 1F 00 ED BB 12 2B 1B 1B C1 10 F1 C9

### **CUMULATIVE INDEX**

An interim index will be published each week. There will be a complete index in the last issue of INPUT.

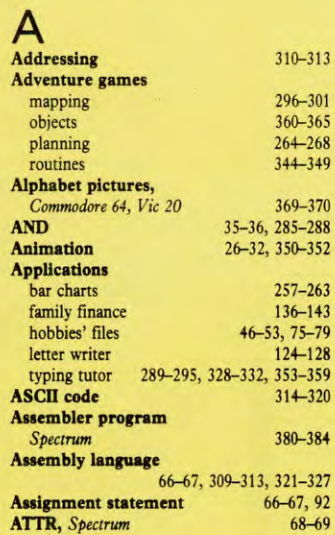

### B

C

**Circle, drawing a Clock** 

**Control codes** 

D **DATA Debugging** 

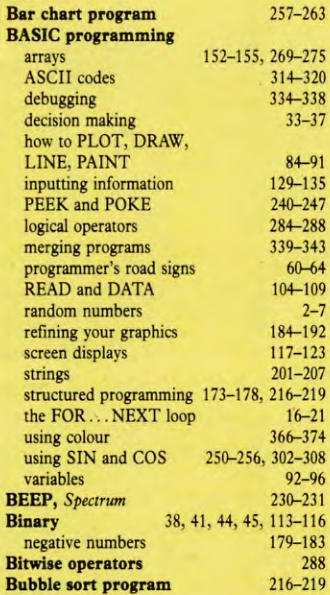

**Cassette recorders,** choice of 24<br> **CHAR,** *Commodore* 64 368-369 **CHAR,** *Commodore 64* 368-369 **CHAS,** *Dragon, Tandy* 26-27 **CIRCLE** 86-91<br>**Circle,** drawing a 255-256

drawing a  $302-306$ <br>internal  $69-73$ internal 69-73<br> **odeword program** 315-318 **Codeword program** 315-318<br>**COLOUR** 87-90 **COLOUR** 87-90<br> **Colour UDGs**, *Dragon*, *Tandy* 248-249 **Colour UDGs,** *Dragon, Tandy* 248-249<br> **Control codes** 319-320

**COS** 250-256, 302-308<br> **CPU** 236-239

**Cursor,** definition of 7<br>
control codes, *Commodores* 123 control codes, *Commodores* 

**CPU** 236-239

104-109<br>334-338

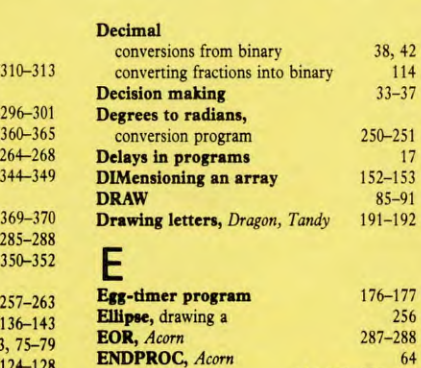

### F

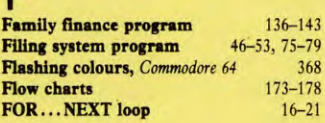

**Errors** 334-338, 375-379

## G

**Games** 

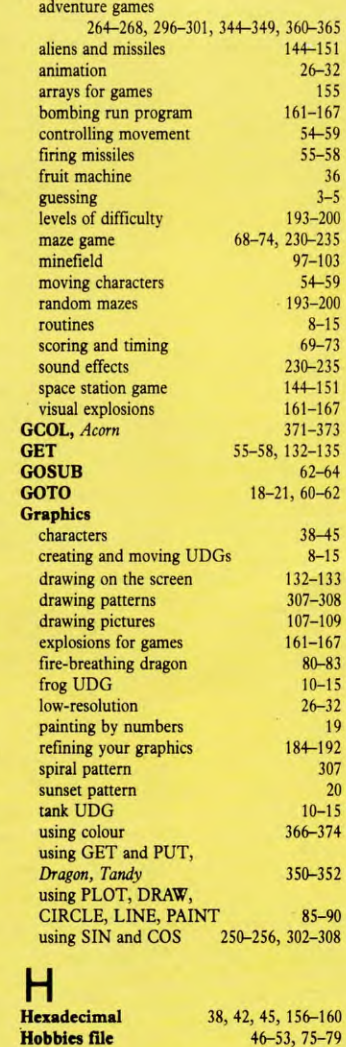

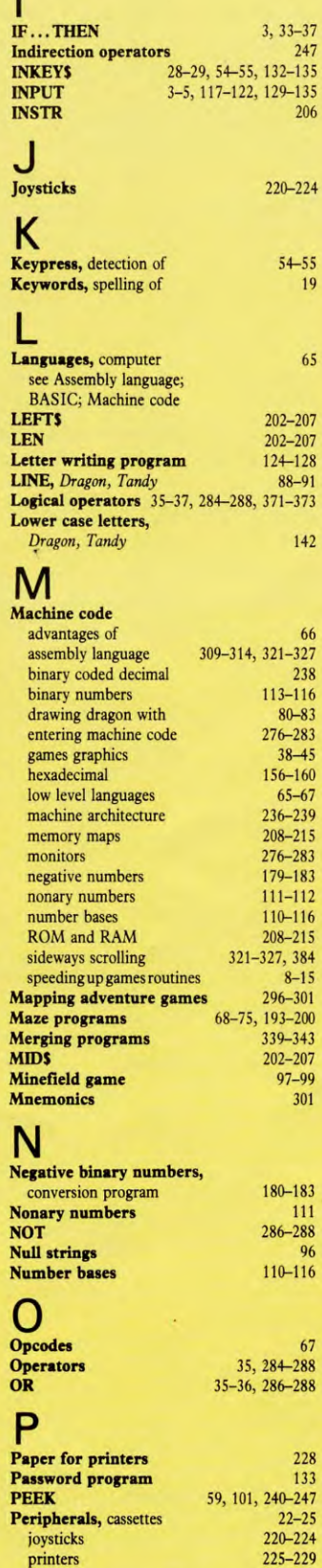

printers 225-229

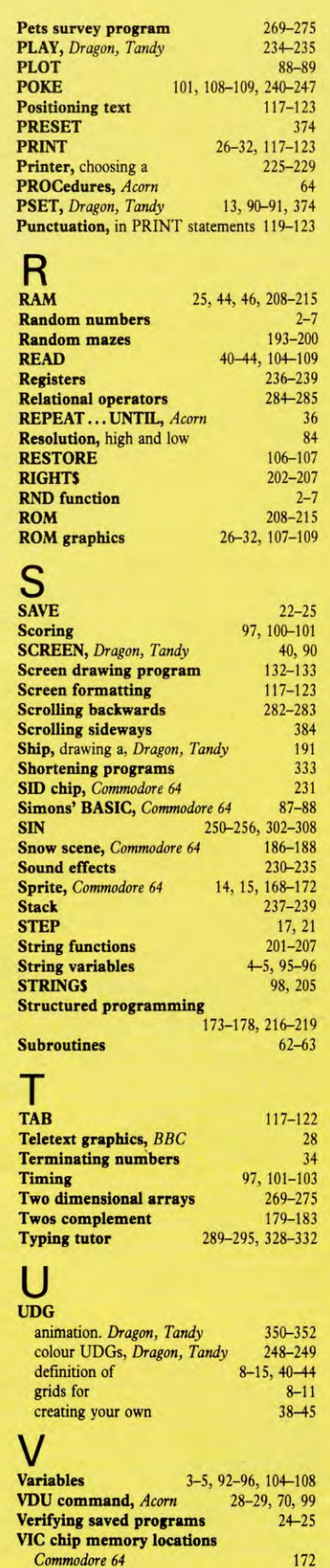

**The publishers accept no responsibility for unsolicited material sent for publication in INPUT. All tapes and written material should be accompanied by a stamped, self-addressed envelope.** 

# COMING IN ISSUE 13. . .

*If you want to raise communication with the machine to a new level, what better than a SPEECH SYNTHESISER? Read this guide to the hardware for your computer* 

*'.../ Getting things in order is fundamental to everything from scoring games to compiling an index. Find out how to write different types of SORTING PROGRAMS* 

*I Complete your ADVENTURE GAME by filling in the FINE DETAILS that give any game its own special character* 

*Explore the many uses of the POWER functions—for everything from area and volume to calculating the performance of a moving object* 

*Plus, for Commodore users, an ASSEMBLER PROGRAM to translate assembly language programs into machine code* 

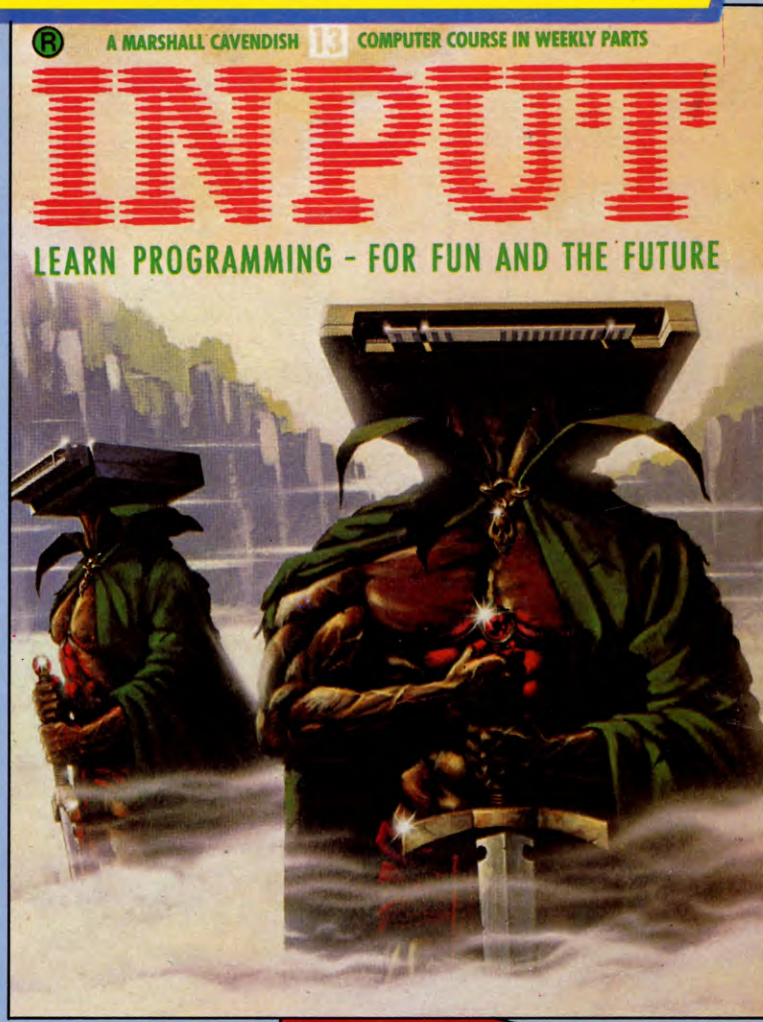

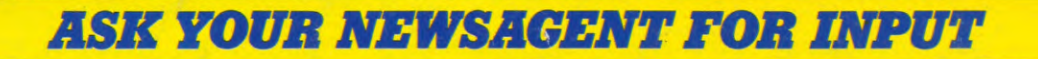